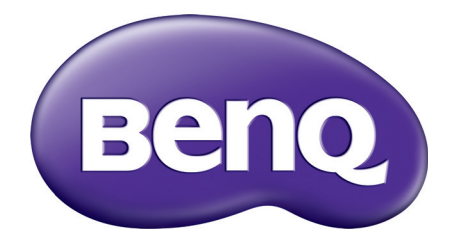

# MX731/MW732/MH733 Digitální projektor Uživatelská příručka

# <span id="page-1-0"></span>**Záruka a autorská práva**

#### Omezená záruka

Společnost BenQ poskytuje záruku na jakoukoli závadu v materiálu a dílenském zpracování tohoto produktu při normálních podmínkách používání a skladování.

Při uplatňování jakýchkoli záručních nároků je vyžadován doklad s datem zakoupení. V případě, že se na výrobku v průběhu záruční doby vyskytne závada, je jediným závazkem společnosti BenQ a exkluzivní nápravou pro vás výměna jakýchkoli vadných součástek (včetně práce). Pokud požadujete servisní zásah v rámci záruky, obraťte se ihned na prodejce, od kterého jste přístroj vykazující vady zakoupili.

Důležité upozornění: Výše uvedená záruka pozbývá platnosti, jestliže zákazník při obsluze přístroje nepostupuje v souladu s psanými pokyny společnosti BenQ, zvláště pokud se to týká okolní vlhkosti, která musí být mezi 10 % a 90 %, teploty, která musí být mezi 0 °C a 35 °C, nadmořské výšky, která nesmí v běžném režimu přesáhnout 1 500 m a provozování projektoru v prašném prostředí. Kromě konkrétních zákonných práv, která vám poskytuje tato záruka, můžete mít v závislosti na zákonech země, ve které žijete, ještě další práva.

Další informace najdete na webové stránce www.BenQ.com.

#### Autorská práva

Copyright © 2017 BenQ Corporation. Všechna práva vyhrazena. Žádná část této publikace nesmí být reprodukována, přenášena, přepisována, ukládána do systému pro opětovné zpřístupnění, nebo překládána do jakéhokoli jazyka nebo počítačového jazyka v jakékoli formě nebo jakýmkoli způsobem, elektronickým, mechanickým, magnetickým, optickým, chemickým, ručním nebo jakkoli jinak, bez předchozího písemného souhlasu společnosti BenQ Corporation.

#### Vyloučení odpovědnosti

Společnost BenQ Corporation neposkytuje žádné zastupování nebo záruky, ať už výslovně vyjádřené nebo předpokládané, týkající se obsahu zde uvedených informací a speciálně se zříká jakýchkoli záruk, včetně záruk prodejnosti nebo vhodnosti pro určitý konkrétní účel. Kromě toho si společnost BenQ Corporation vyhrazuje právo provádět úpravy této publikace a čas od času provádět změny v jejím obsahu, a to bez povinnosti upozorňovat jakoukoli osobu na takovéto úpravy nebo změny.

\*DLP, Digital Micromirror Device a DMD jsou ochranné známky společnosti Texas Instruments. Ostatní ochranné známky jsou chráněny autorskými právy příslušných společností nebo organizací.

#### **Patenty**

Podívejte se prosím na stránku http://patmarking.benq.com/, kde najdete podrobné informace o pokrytí projektorů BenQ patenty.

# **Obsah**

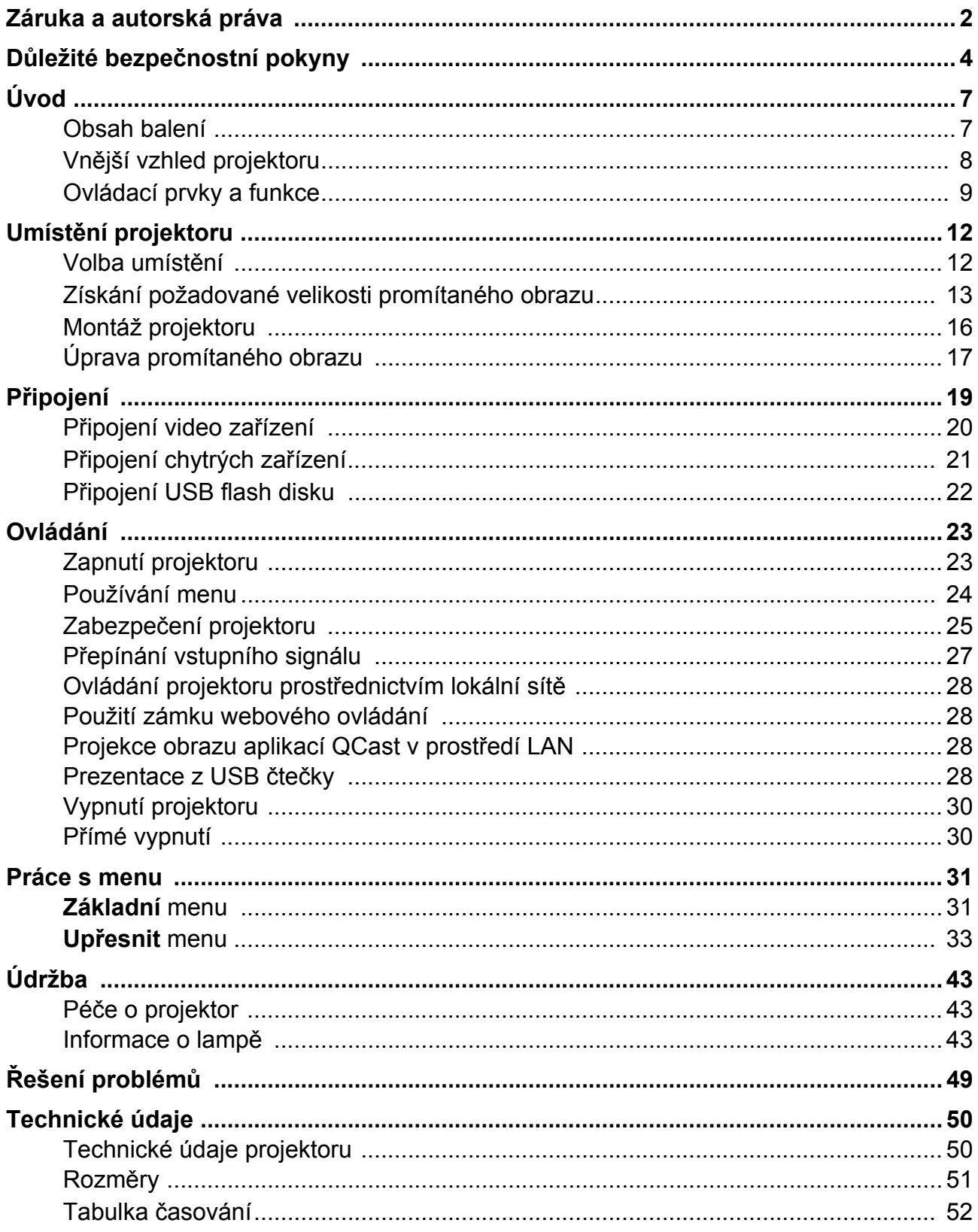

# <span id="page-3-0"></span>**Důležité bezpečnostní pokyny**

Tento projektor je zkonstruován a otestován podle nejnovějších norem pro bezpečnost zařízení v oblasti informačních technologií. Pro bezpečné používání tohoto produktu je však důležité, abyste dodržovali pokyny uvedené v této příručce a vyznačené na produktu.

1. **Přečtěte si prosím tuto příručku předtím, než začnete váš projektor používat.** Uschovejte ji pro pozdější použití.

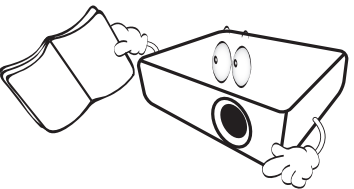

2. **Během provozu projektoru se nedívejte přímo do jeho objektivu.** Intenzivní světelný paprsek by mohl poškodit váš zrak.

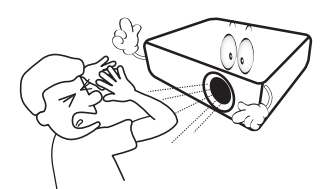

3. **Přenechejte opravy kvalifikovaným servisním technikům.**

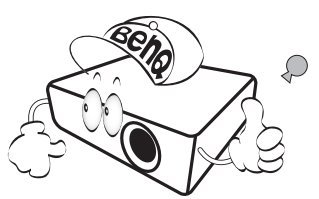

- 4. **V době, kdy je lampa projektoru zapnutá, musí být vždy otevřena clona objektivu nebo sundána krytka objektivu (pokud je k dispozici).**
- 5. Během provozu je lampa velmi horká. Před demontáží celku projekční lampy za účelem výměny lampy počkejte přibližně 45 minut, než projektor vychladne.

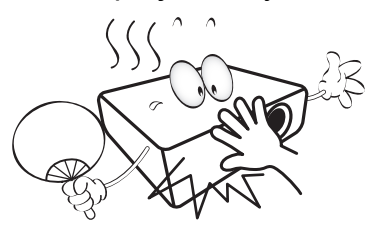

6. V některých zemích NENÍ napětí v elektrické síti stabilní. Váš projektor je zkonstruován tak, aby bezpečně pracoval při síťovém napětí v rozmezí 100 až 240 V stř. Pokud však dojde k výpadkům napětí nebo napěťovým rázům **±**10 V, nemusí projektor pracovat správně. **V oblastech, kde může docházet ke kolísání nebo výpadkům síťového napětí, doporučujeme připojit projektor prostřednictvím stabilizátoru napájecího napětí, zařízení pro ochranu před napěťovými špičkami nebo zdroje stálého napájení (UPS).** 

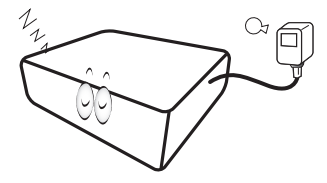

7. Během provozu neblokujte objektiv projektoru žádnými předměty, protože by mohlo dojít k zahřátí a deformaci těchto předmětů nebo dokonce ke vzniku požáru. Pro dočasné vypnutí lampy použijte funkci prázdného obrazu.

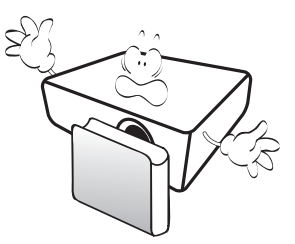

8. Nepoužívejte lampu po uplynutí její jmenovité životnosti. Při nadměrném používání lampy po uplynutí její životnosti může ve výjimečných případech dojít k prasknutí lampy.

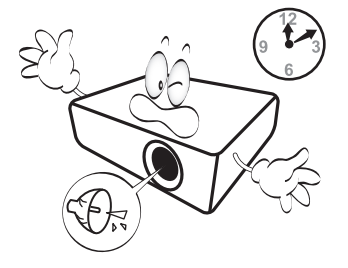

9. Nikdy neprovádějte výměnu celku projekční lampy nebo jakýchkoli elektronických součástí, pokud není projektor odpojen ze sítě.

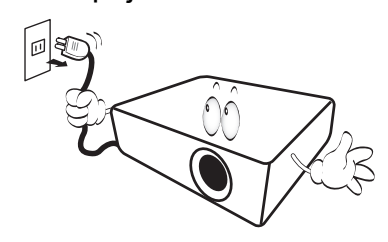

10. Nestavte projektor na nestabilní vozík, podstavec nebo stolek. Mohlo by dojít k pádu projektoru a následnému vážnému poškození.

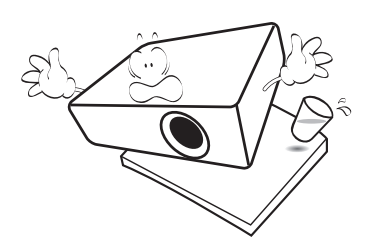

11. Nepokoušejte se tento projektor demontovat. Uvnitř projektoru se vyskytuje nebezpečné vysoké napětí, které může v případě, že se dotknete součástí pod napětím, způsobit smrtelné zranění. Jedinou součástí, kterou mohou uživatelé vyměňovat, je lampa, jež je opatřena vlastním odnímatelným krytem.

Za žádných okolností neodstraňujte žádné jiné kryty. Opravy svěřte výhradně profesionálním servisním technikům s odpovídající kvalifikací.

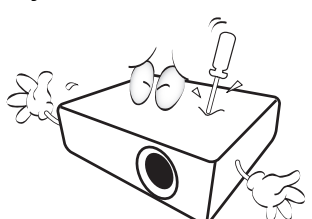

- 12. Neblokujte ventilační otvory.
	- Neumísťujte projektor na pokrývky, ložní povlečení nebo na jakýkoli jiný měkký povrch.
	- Nezakrývejte projektor tkaninou ani žádnými jinými předměty.
	- Do blízkosti projektoru neumísťujte žádné hořlavé předměty.

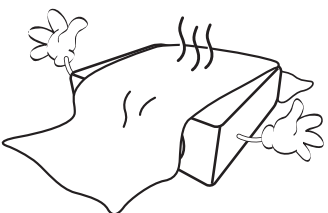

V případě zablokování ventilačních otvorů může vlivem nárůstu teploty uvnitř projektoru dojít k požáru.

- 13. Během provozu musí projektor stát na vodorovné ploše bez nerovností.
	- Nepoužívejte projektor v případě, že je nakloněný zleva doprava pod úhlem přesahujícím 10 stupňů nebo zepředu dozadu pod úhlem přesahujícím 15 stupňů. Používání projektoru, který není ve zcela vodorovné poloze, může způsobit selhání funkce nebo poškození lampy.

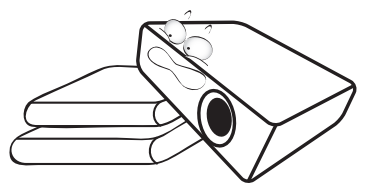

14. Nestavte projektor do svislé polohy. Mohlo by dojít k převrhnutí projektoru a zranění osob nebo poškození přístroje.

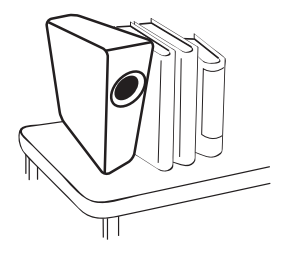

15. Nestoupejte na projektor a nestavte na něj žádné předměty. Kromě pravděpodobného poškození projektoru by mohlo dojít i k jiným nehodám a možnému zranění.

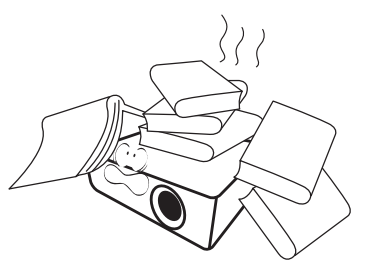

16. Během provozu projektoru si můžete všimnout, že z ventilační mřížky projektoru vystupuje proud teplého vzduchu a mírný zápach. Tento jev je naprosto normální a neznamená poruchu projektoru.

17. Do blízkosti projektoru ani na projektor neumísťujte žádné tekutiny. Tekutiny vylité do projektoru mohou způsobit jeho poruchu. Jestliže se do projektoru dostane jakákoliv tekutina, odpojte jej ze síťové zásuvky a požádejte společnost BenQ o provedení servisní opravy.

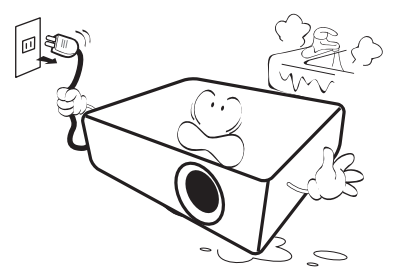

18. Projektor umí zobrazovat obrácený obraz, který se využívá při instalaci projektoru pod strop/na stěnu.

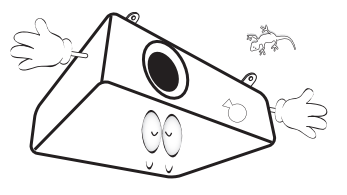

19. Tento projektor musí být uzemněn.

- 20. Neinstalujte tento projektor do žádného z následujících prostředí.
	- Nedostatečně odvětrávaná nebo stísněná místa. Zajistěte, aby byl projektor ve vzdálenosti alespoň 50 cm od stěn a aby vzduch volně proudil kolem projektoru.
	- Místa, kde může teplota dosahovat příliš vysokých hodnot, např. v automobilu se zavřenými okny.
	- Místa, kde může nadměrná vlhkost, prach nebo cigaretový kouř znečistit optické komponenty a zkrátit tak životnost projektoru a způsobit ztmavnutí obrazu.

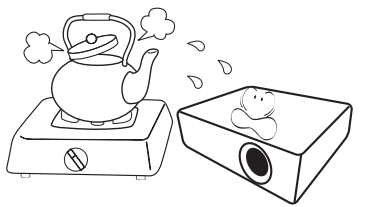

- Místa v blízkosti požárních hlásičů
- Místa s okolní teplotou nad 40 °C
- Místa s nadmořskou výškou nad 3000 m.

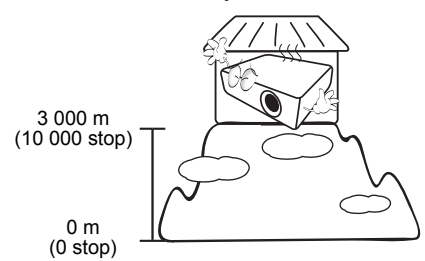

Hg - lampa obsahuje rtuť. Při likvidaci dodržujte platné předpisy pro likvidaci odpadu. Navštivte webovou stránku www.lamprecycle.org.

# <span id="page-6-0"></span>**Úvod**

### <span id="page-6-1"></span>**Obsah balení**

Pečlivě vybalte jednotlivé součásti a zkontrolujte, zda jste obdrželi všechny vyobrazené položky. Pokud některá z položek chybí, obraťte se na prodejce, u něhož jste projektor zakoupili.

#### Standardní příslušenství

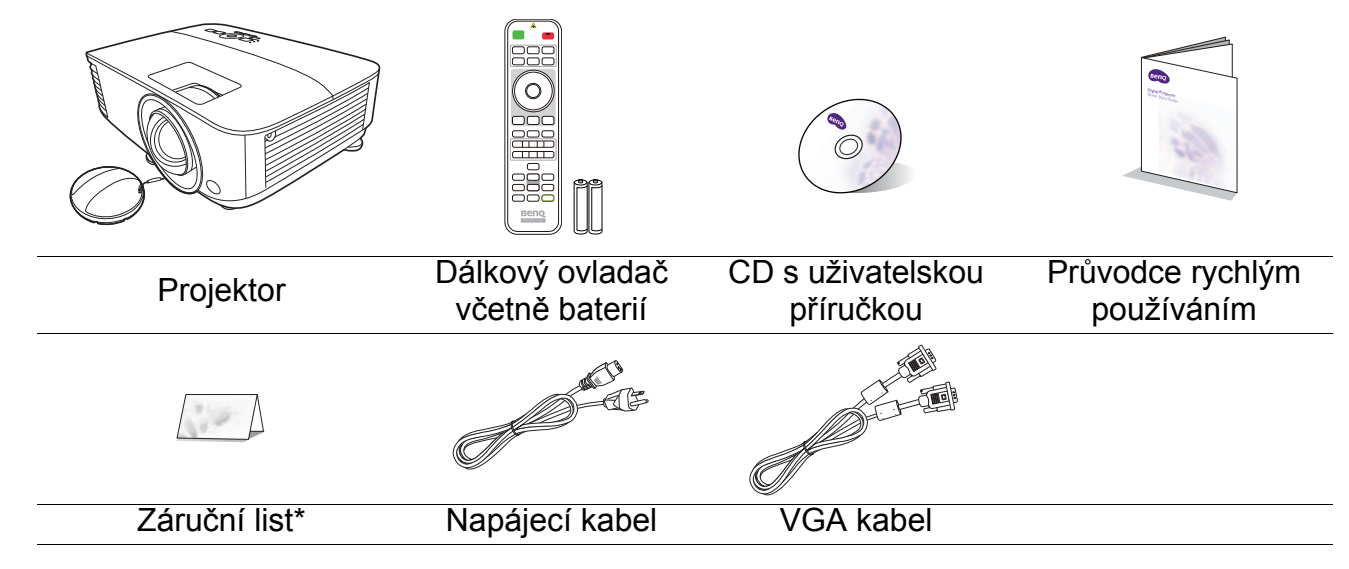

• Dodávané příslušenství je přizpůsobeno vašemu regionu a může se lišit od zobrazeného příslušenství.

• \*V některých zemích se záruční list nedodává. Podrobné informace vám poskytne prodejce.

#### Volitelné příslušenství

- 1. Náhradní modul lampy
- 2. 3D brýle
- 3. Bezdrátový adaptér: WDRT8192 USB adaptér, QCast (QP01),QCast mirror (QP20)
- 4. Prachový filtr

#### Výměna baterií v dálkovém ovladači

- 1. Stiskněte a odsuňte kryt baterií, viz obrázek.
- 2. Vyjměte staré baterie (pokud je to potřebné) a vložte dvě baterie AAA. Zajistěte, aby byly správně umístěny kladné a záporné póly, viz obrázek.
- 3. Zasuňte dovnitř kryt baterie tak, aby zacvakl do správné polohy.

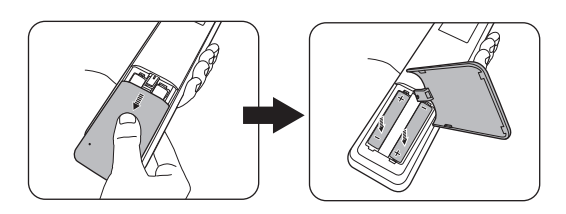

- Nenechávejte dálkový ovladač a baterie v místech s vysokou teplotou nebo vlhkostí, jako jsou např. kuchyně, koupelna, sauna, prosklené prosluněné místnosti nebo zavřený automobil.
	- Baterie nahraďte pouze stejným nebo ekvivalentním typem, který doporučuje výrobce baterií.
	- Použité baterie zlikvidujte podle pokynů výrobce baterií a místních předpisů na ochranu životního prostředí.
- Nikdy neházejte baterie do ohně. Mohlo by dojít k jejich explozi.
- Jestliže jsou baterie vybité nebo pokud nebudete dálkový ovladač delší dobu používat, vyjměte z něj baterie, aby nedošlo k poškození dálkového ovladače únikem elektrolytu z baterií.

### <span id="page-7-0"></span>**Vnější vzhled projektoru**

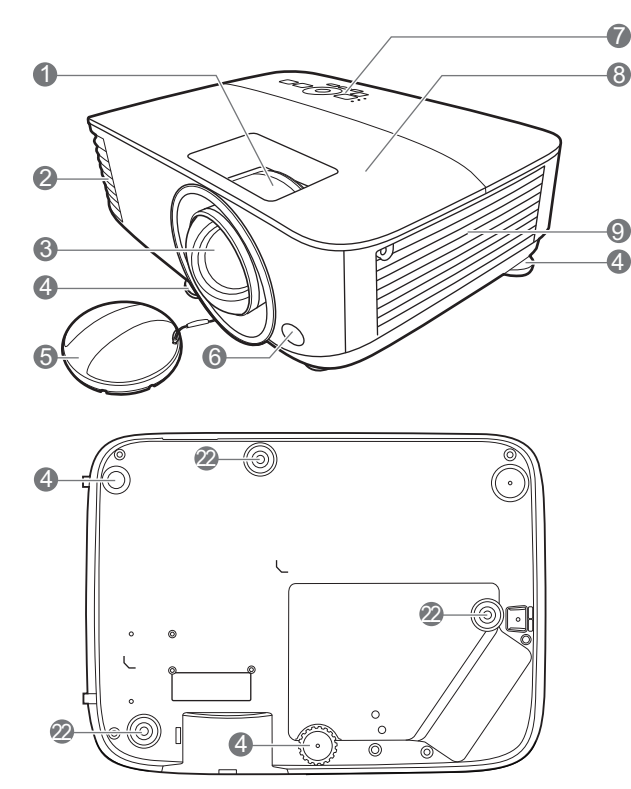

- 1. Zaostřovací kroužek
- 2. Větrací otvor (odvod vzduchu)
- 3. Projekční objektiv
- 4. Nastavitelné nožky
- 5. Krytka objektivu
- 6. Senzor infračerveného dálkového ovládání
- 7. Vnější ovládací panel (Viz [Ovládací prvky a funkce na stran](#page-8-0)ě 9.)
- 8. Kryt lampy
- 9. Ventilační otvory (přívod vzduchu)
- 10. Vstupní audio konektory Konektor výstupu zvuku
- 11. Vstupní konektor HDMI

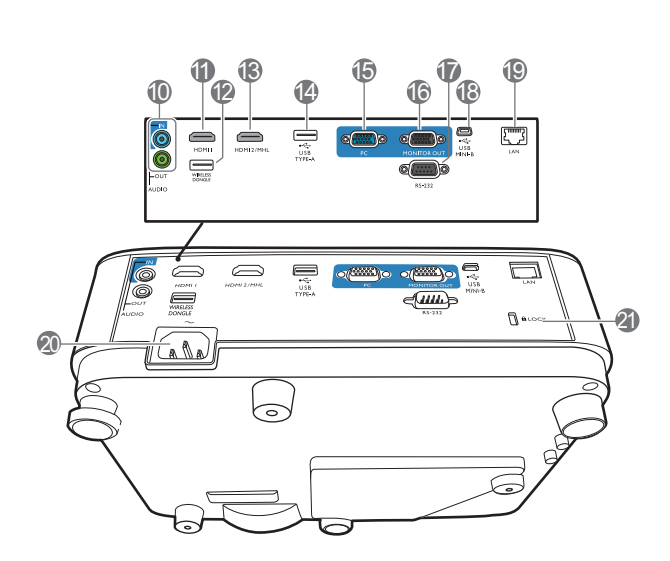

- 12. USB port typ A (pro USB bezdrátový adaptér)
- 13. Vstupní konektor HDMI/MHL
- 14. USB port typ A (pro USB flash disk / napájení HDMI adaptéru)
- 15. Konektory vstupu signálu RGB (PC)
- 16. Konektor výstupu signálu RGB (PC)
- 17. Ovládací port RS-232
- 18. USB konektor typu mini-B
- 19. Vstupní LAN konektor RJ-45
- 20. Konektor síťového napájení
- <span id="page-7-1"></span>21. Otvor pro Kensingtonův zámek (ochrana proti odcizení)
- 22. Otvory pro montáž pod strop

### <span id="page-8-0"></span>**Ovládací prvky a funkce**

### Projektor a dálkový ovladač

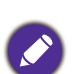

• Veškeré operace stisknutí tlačítek popsané v tomto dokumentu lze provádět

na dálkovém ovladači nebo na projektoru.

• Dálkový ovladač neobsahuje v Japonsku laserové ukazovátko **111 kvalovátko 111 kvalovátko 111 kvalovátko** 111 kvalovátko 111 kvalovátko 111 kvalovátko

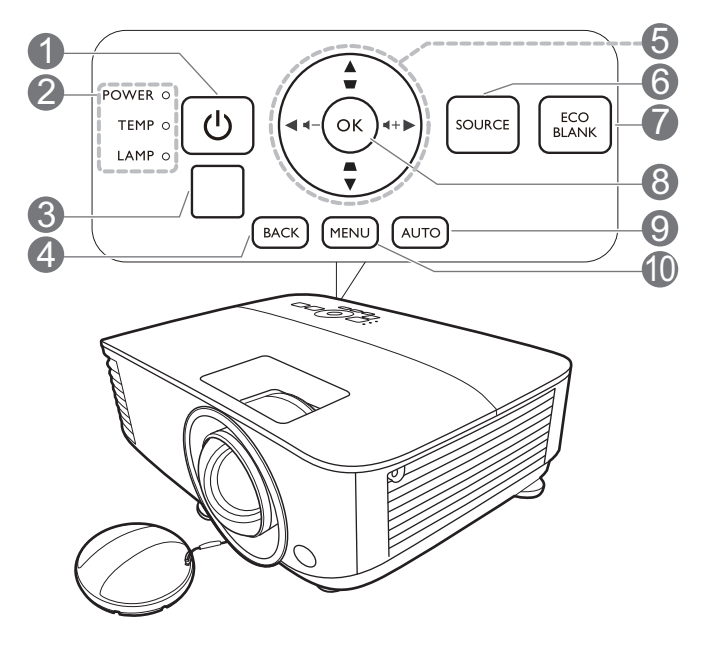

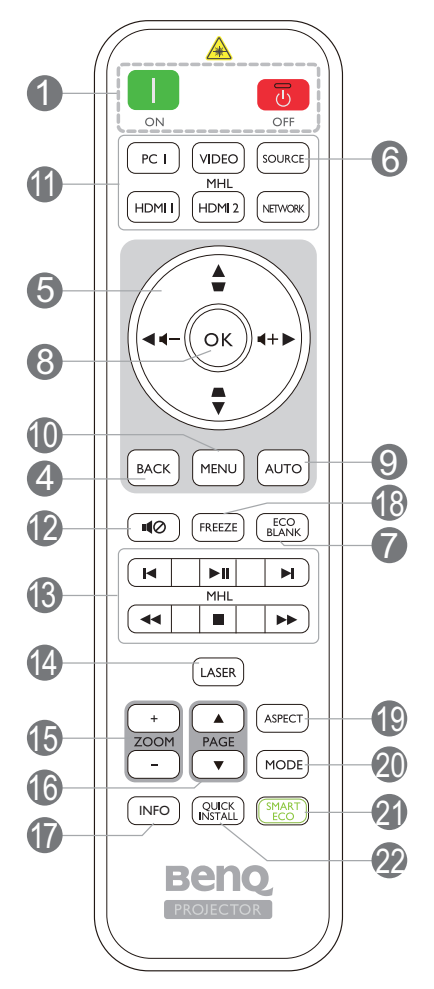

#### 1. **POWER (Napájení)**

Zapnutí projektoru nebo vypnutí do pohotovostního režimu.

#### **ON** (Zapnuto)/ **<b>T** Off (Vypnuto)

Zapnutí projektoru nebo vypnutí do pohotovostního režimu.

- 2. **Indikátor POWER (Napájení)**/**Varovný indikátor TEMP (Teplota)**/**Indikátor LAMP (Lampa)** (Viz [Indikátory na stran](#page-47-0)ě 48.)
- 3. Senzor infračerveného dálkového ovládání

#### 4. **BACK (ZPĚT)**

Návrat do předchozího OSD menu, ukončení a uložení nastavení menu. 5. Tlačítka se šipkami  $(\blacktriangle, \blacktriangledown, \blacktriangle, \blacktriangleright)$ 

Pokud je na projekční ploše zobrazena OSD menu, slouží tato tlačítka jako směrové šipky pro výběr požadovaných položek nabídky a pro provedení nastavení.

Tlačítka pro korekci lichoběžníkového zkreslení ( $\triangle$ ,  $\triangledown$ )

Zobrazuje okno pro korekci lichoběžníkového zkreslení.

Tlačítka hlasitosti  $\blacktriangleleft - / \blacktriangleleft +$ 

Snížení nebo zvýšení hlasitosti projektoru.

#### 6. **SOURCE (Zdroj)**

Zobrazení lišty pro výběr zdroje vstupního signálu.

#### 7. **ECO BLANK (Eko prázdný)**

Skrytí obrazu zobrazeného na projekční ploše.

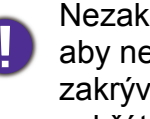

Nezakrývejte projekční objektiv, aby nepromítal obraz. Předmět zakrývající objektiv by se mohl zahřát a zdeformovat nebo dokonce způsobit požár.

#### 8. **OK**

Potvrzení vybrané položky OSD menu.

#### 9. **AUTO (Automaticky)**

Automatické určení nejlepšího časování obrazu pro zobrazený obraz při výběru signálu z počítače (analogový RGB).

#### 10. **MENU**

Zobrazení menu na projekční ploše (OSD).

11. Tlačítka pro výběr zdroje: **PC 1**, **VIDEO**, **HDMI 1**, **MHL/HDMI 2**, **NETWORK (Síť)**

Výběr zdroje vstupního signálu pro zobrazení.

#### 12. 10

Zapnutí a vypnutí zvuku projektoru.

13. Ovládací tlačítka režimu MHL ( Předchozí, Přehrávání/pauza, » Následující, «Rychlý posun vzad,  $\blacksquare$  Zastavení,  $\blacktriangleright$  Rychlý posun vpřed)

Přechod na předchozí soubor/spuštění a pozastavení přehrávání/přechod na následující soubor/rychlé přehrávání dozadu/zastavení/rychlé přehrávání dopředu během přehrávání multimediálních souborů.

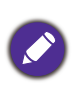

K dispozici pouze při ovládání vašeho chytrého zařízení v režimu MHL.

#### 14. **LASER**

Vydává viditelné laserové světlo, které slouží jako ukazovátko při prezentacích.

#### 15. **ZOOM+ (Zvětšení +)**/**ZOOM- (Zvětšení -)**

Zvětšení nebo zmenšení velikosti promítaného obrazu.

#### 16. **PAGE (Strana)** /**PAGE (Strana)**

Pomocí těchto tlačítek lze v příslušné aplikaci na připojeném PC vybrat předchozí/další stránku (např. v aplikaci Microsoft PowerPoint).

#### 17. **INFO**

Zobrazení informací o projektoru.

#### 18. **FREEZE (Zastavit)**

Zastavení promítaného obrazu.

#### 19. **ASPECT (Poměr stran)**

Výběr poměru stran zobrazení.

#### 20. **MODE (Režim)**

Výběr dostupného režimu nastavení obrazu.

#### 21. **SMART ECO**

Zobrazení menu **Režim lampy** pro výběr vhodného provozního režimu lampy.

#### 22. **QUICK INSTALL (Rychlá instalace)**

Rychlý výběr několika funkcí pro nastavení promítaného obrazu a zobrazení testovacího vzorku.

#### Používání laserového ukazovátka

Laserové ukazovátko je prezentační pomůcka pro profesionály. Po stisknutí je emitováno červené světlo. Laserový paprsek je viditelný. Pro trvalý výstup je nutné držet stisknuté tlačítko **LASER** .

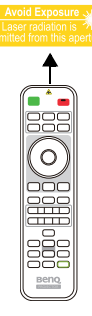

Laserové ukazovátko není hračka. Rodiče by si měli uvědomit nebezpečnost laserového záření a ukládat tento dálkový ovladač mimo dosah dětí.

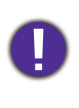

Nedívejte se do okénka laserového světla a nezaměřujte laserový paprsek na sebe ani na ostatní osoby. Před použitím si přečtěte varování na zadní straně dálkového ovladače.

### Ovládání vašeho chytrého zařízení pomocí dálkového ovladače

Pokud projektor promítá obsah z vašeho chytrého zařízení kompatibilního s rozhraním MHL, můžete ovládat vaše chytré zařízení pomocí dálkového ovladače.

Pro aktivaci režimu MHL podržte stisknuté tlačítko **AUTO (Automaticky)**po dobu 3 sekund. Vaše chytré zařízení můžete ovládat pomocí následujících tlačítek:

#### Tlačítka se šipkami (▲, ▼, ◀, ▶), **MENU, BACK (ZPĚT), OK**, **ovládací tlačítka MHL**.

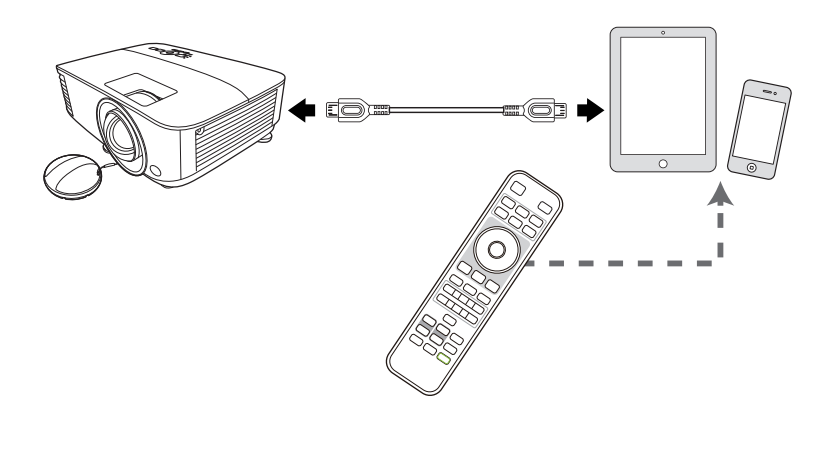

Pro ukončení režimu MHL podržte stisknuté tlačítko **AUTO (Automaticky)** po dobu 3 sekund.

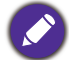

Když je projektor v režimu MHL, měla by mít klávesnice na projektoru stejnou definici tlačítek jako na dálkovém ovladači.

### Efektivní dosah dálkového ovladače

Aby dálkový ovladač pracoval správně, je třeba jej držet kolmo a pod úhlem max. 30 stupňů vůči snímačům infračerveného dálkového ovládání na projektoru. Vzdálenost mezi dálkovým ovladačem a snímači by neměla přesáhnout 8 metrů.

Mezi dálkovým ovladačem a snímači infračerveného dálkového ovládání na projektoru nesmí být žádné překážky, které by mohly bránit infračervenému paprsku.

• Ovládání projektoru zepředu • Ovládání projektoru shora

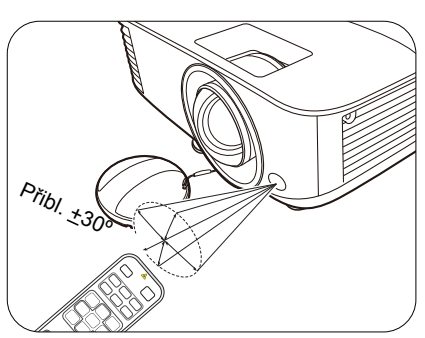

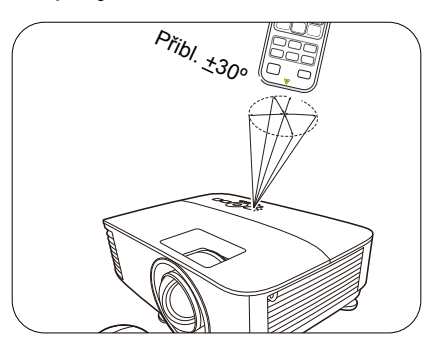

# <span id="page-11-0"></span>**Umístění projektoru**

### <span id="page-11-1"></span>**Volba umístění**

Před výběrem místa pro instalaci vašeho projektoru zvažte následující faktory:

- Velikost a poloha projekční plochy
- Umístění elektrické zásuvky
- Poloha a vzdálenost mezi projektorem a dalším zařízením

Projektor můžete nainstalovat následujícími způsoby.

#### 1. **Stolek vpředu**

Zvolte toto umístění, chcete-li mít projektor postaven na stolku před projekčním plochou. Je to nejběžnější způsob umístění projektoru z důvodu rychlého nastavení a přenosnosti.

#### 2. **Stolek vzadu**

Zvolte toto umístění, chcete-li mít projektor postaven na stolku za projekční plochou. Uvědomte si prosím, že budete potřebovat speciální projekční plochu pro zadní projekci.

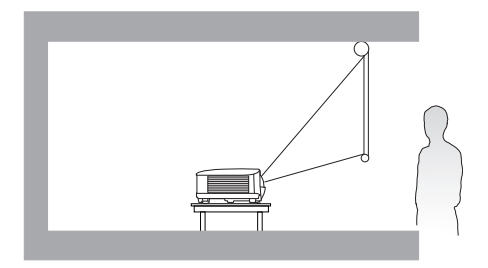

#### 3. **Strop vpředu**

Zvolte toto umístění, chcete-li mít projektor zavěšen obráceně pod stropem před projekční plochou. Před montáží projektoru pod strop si u svého prodejce objednejte sadu BenQ pro montáž projektoru pod strop.

#### 4. **Strop vzadu**

Zvolte toto umístění, chcete-li mít projektor zavěšen obráceně pod stropem za projekčním plochou. Uvědomte si prosím, že budete potřebovat speciální projekční plochu pro zadní projekci a sadu BenQ pro montáž projektoru pod strop.

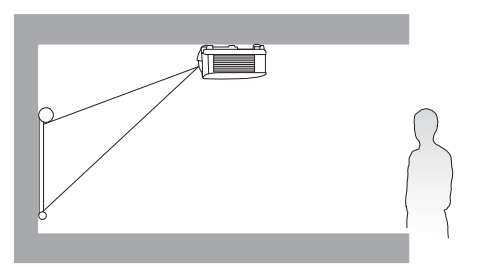

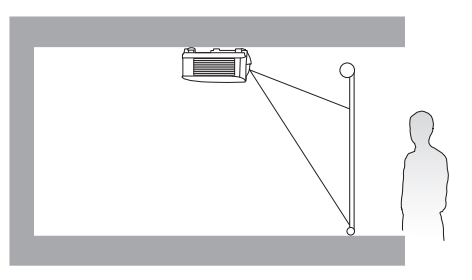

Po zapnutí projektoru přejděte do menu **Upřesnit - Nastavení** > **Instalace projektoru** > **Instalace projektoru** a stisknutím tlačítka  $\triangleleft/\triangleright$  vyberte nastavení.

Pro otevření této nabídky můžete rovněž použít tlačítka **QUICK INSTALL (Rychlá instalace)**na dálkovém ovladači.

### <span id="page-12-0"></span>**Získání požadované velikosti promítaného obrazu**

Vzdálenost od objektivu projektoru k projekční ploše, nastavení zvětšení (je-li jím projektor vybaven) a formát video signálu jsou faktory, které ovlivňují velikost promítaného obrazu.

### Projekční rozměry

#### MX731

<span id="page-12-1"></span>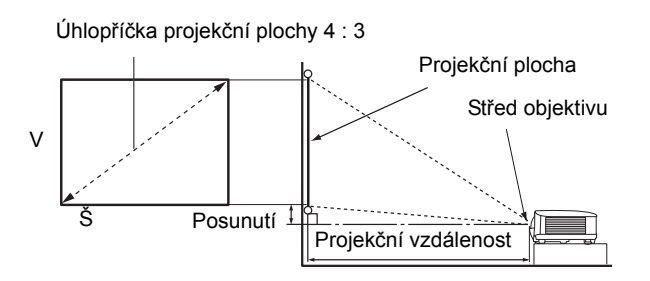

• Použití projekční plochy s poměrem stran 4:3 a promítání obrazu ve formátu 4:3

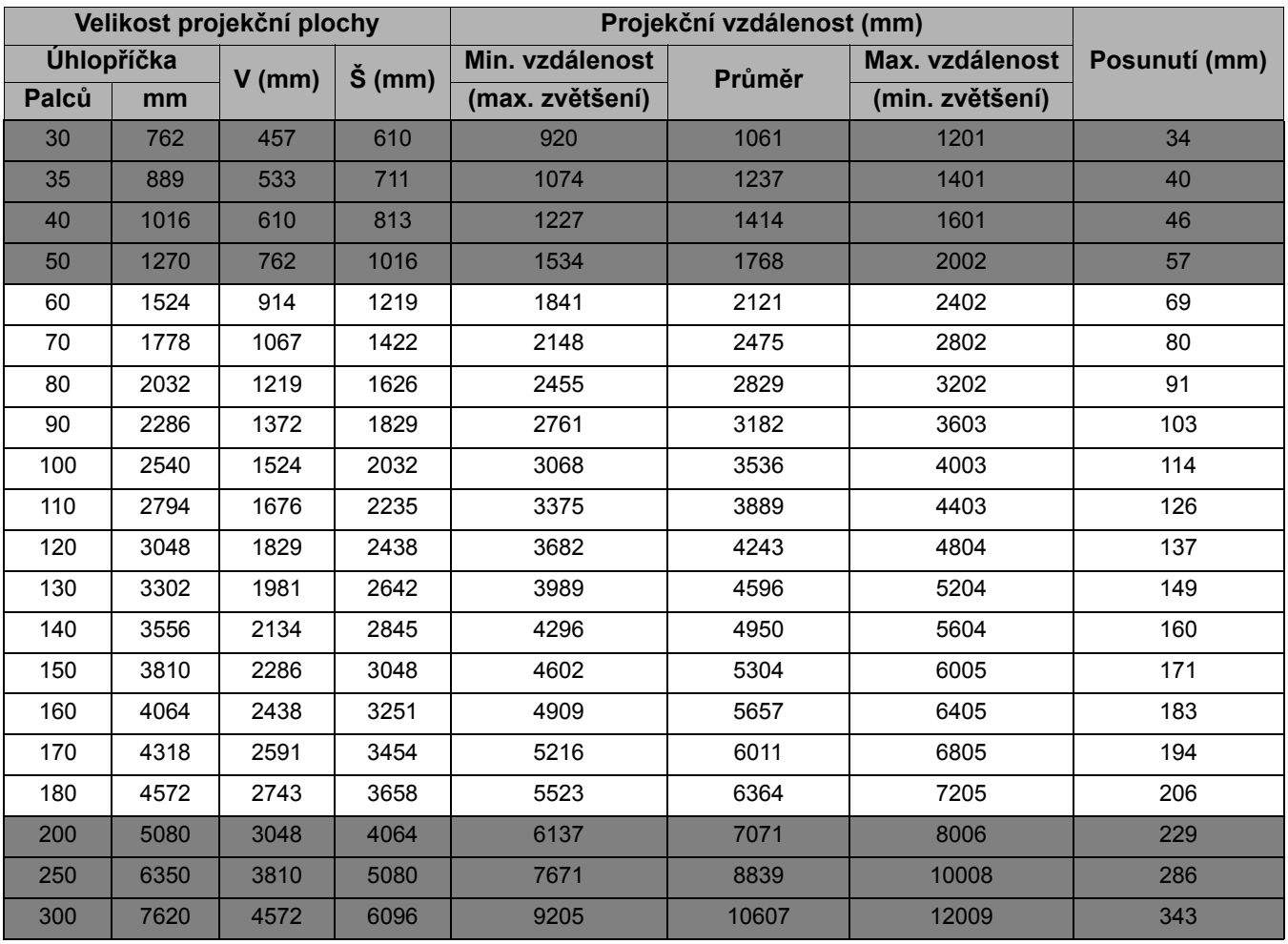

Pokud například používáte 120palcovou projekční plochu, je doporučená projekční vzdálenost 4243 mm.

Pokud jste naměřili projekční vzdálenost 5000 mm, je nejbližší hodnotou ve sloupci ["Projek](#page-12-1)ční [vzdálenost \(mm](#page-12-1))" 4950 mm. Vyhledáním údajů na tomto řádku zjistíte, že je zapotřebí projekční plocha s úhlopříčkou 140" (přibližně 3,6 m).

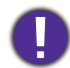

Abyste dosáhli optimální kvality projekce, doporučujeme vybírat parametry mimo šedé oblasti tabulky.

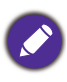

Veškeré naměřené hodnoty jsou přibližné a mohou se od skutečných rozměrů lišit.

Společnost BenQ doporučuje, abyste si v případě, že chcete instalovat projektor na stálé místo, nejprve zkouškou ověřili velikost obrazu a projekční vzdálenost při použití projektoru na tomto místě (z důvodu tolerance optických vlastností projektoru). To vám umožní správně určit přesné místo pro instalaci projektoru.

#### MW732

<span id="page-13-0"></span>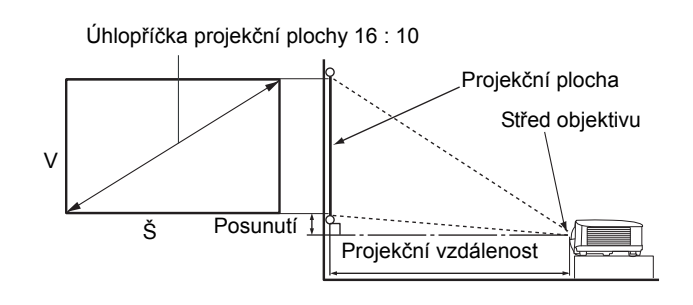

#### • Použití projekční plochy s poměrem stran 16 : 10 a promítání obrazu ve formátu 16 : 10

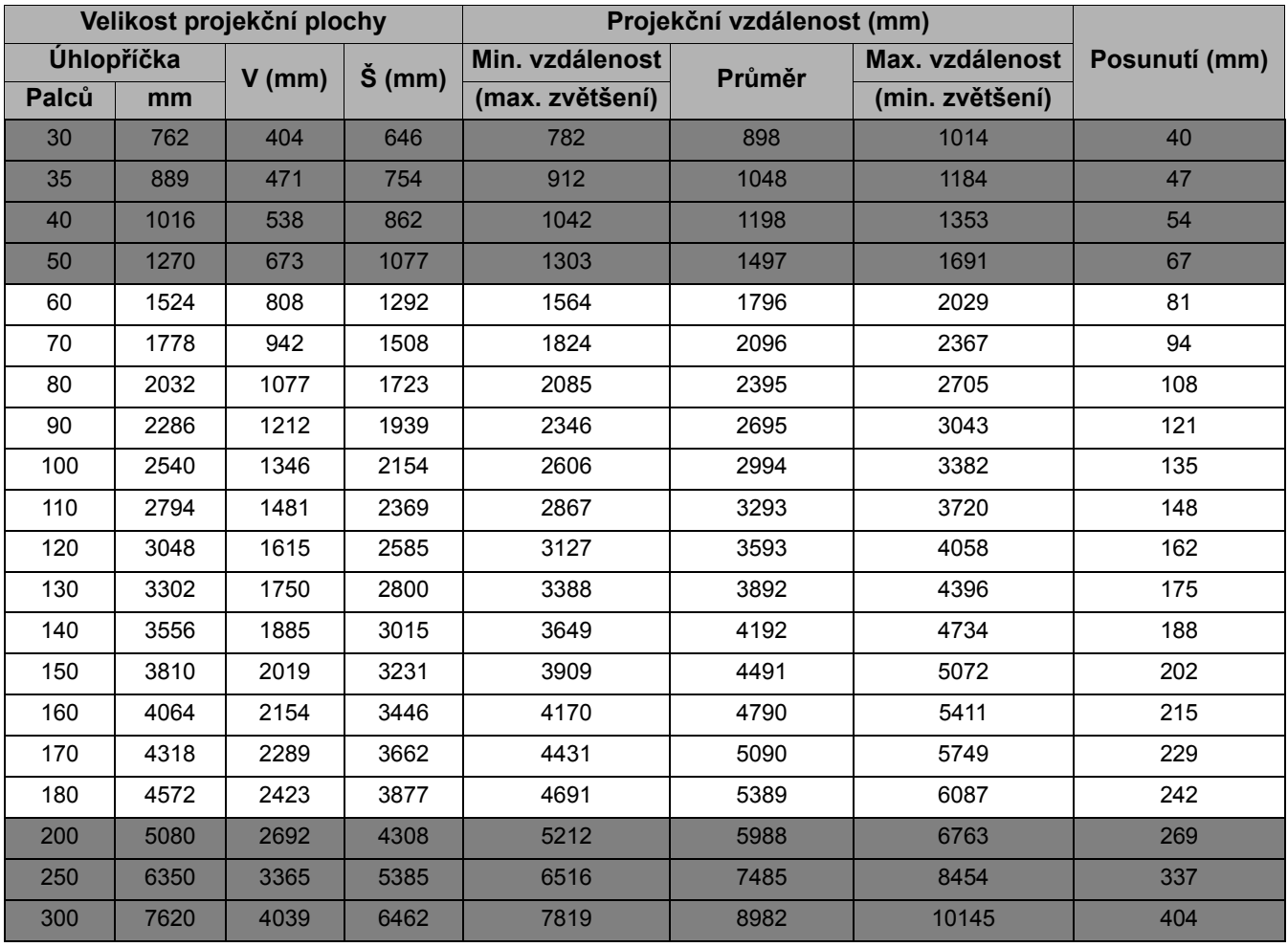

Pokud například používáte 120palcovou projekční plochu, je doporučená projekční vzdálenost 3593 mm.

Pokud jste naměřili projekční vzdálenost 5000 mm, je nejbližší hodnotou ve sloupci ["Projek](#page-13-0)ční [vzdálenost \(mm\)"](#page-13-0) 5090 mm. Vyhledáním údajů na tomto řádku zjistíte, že je zapotřebí projekční plocha s úhlopříčkou 170" (přibližně 4,3 m).

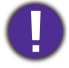

Abyste dosáhli optimální kvality projekce, doporučujeme vybírat parametry mimo šedé oblasti tabulky.

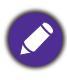

Veškeré naměřené hodnoty jsou přibližné a mohou se od skutečných rozměrů lišit.

Společnost BenQ doporučuje, abyste si v případě, že chcete instalovat projektor na stálé místo, nejprve zkouškou ověřili velikost obrazu a projekční vzdálenost při použití projektoru na tomto místě (z důvodu tolerance optických vlastností projektoru). To vám umožní správně určit přesné místo pro instalaci projektoru.

#### MH733

<span id="page-14-0"></span>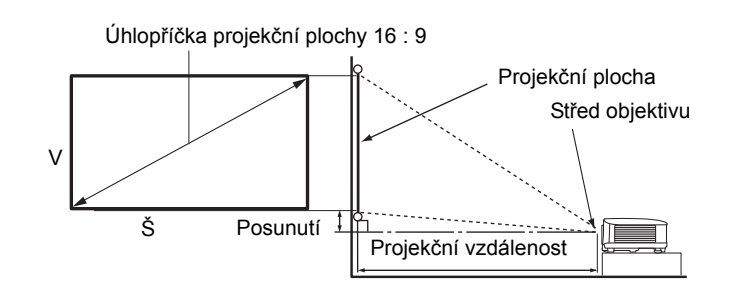

#### • Použití projekční plochy s poměrem stran 16 : 9 a promítání obrazu ve formátu 16 : 9

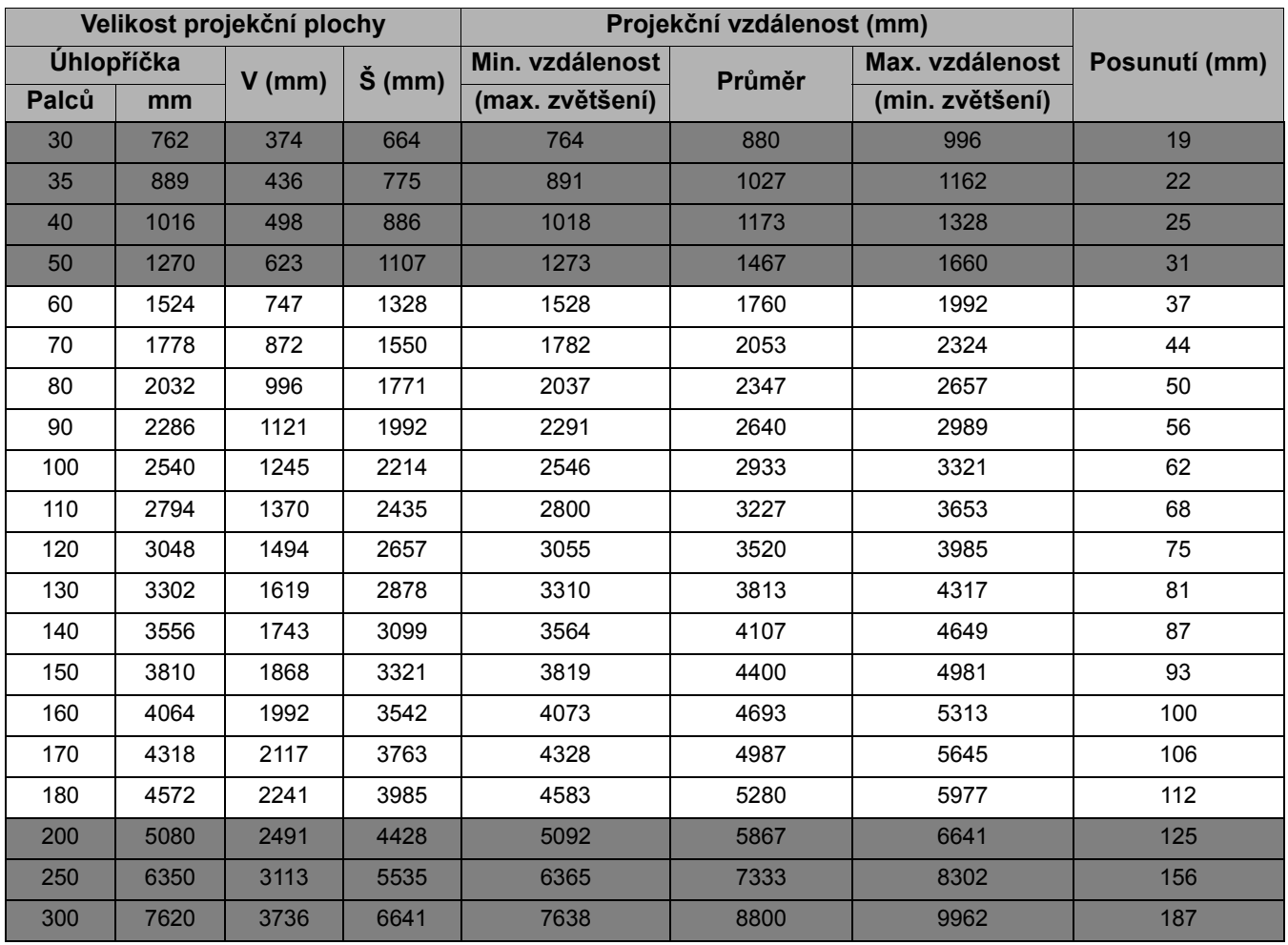

Pokud například používáte 120palcovou projekční plochu, je doporučená projekční vzdálenost 3520 mm.

Pokud jste naměřili projekční vzdálenost 5000 mm, je nejbližší hodnotou ve sloupci ["Projek](#page-14-0)ční [vzdálenost \(mm\)"](#page-14-0) 4987 mm. Vyhledáním údajů na tomto řádku zjistíte, že je zapotřebí projekční plocha s úhlopříčkou 170" (přibližně 4,3 m).

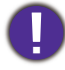

Abyste dosáhli optimální kvality projekce, doporučujeme vybírat parametry mimo šedé oblasti tabulky.

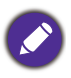

Veškeré naměřené hodnoty jsou přibližné a mohou se od skutečných rozměrů lišit.

Společnost BenQ doporučuje, abyste si v případě, že chcete instalovat projektor na stálé místo, nejprve zkouškou ověřili velikost obrazu a projekční vzdálenost při použití projektoru na tomto místě (z důvodu tolerance optických vlastností projektoru). To vám umožní správně určit přesné místo pro instalaci projektoru.

### <span id="page-15-0"></span>**Montáž projektoru**

Pokud se rozhodnete upevnit projektor, důrazně vám doporučujeme použít vhodnou montážní sadu BenQ a také vás prosíme o zajištění řádné a bezpečné instalace.

Jestliže použijete montážní sadu od jiného výrobce, než je BenQ, vystavujete se nebezpečí pádu projektoru v důsledku nevhodného připevnění kvůli použití šroubů nesprávného průměru nebo délky.

### Před montáží projektoru

- Montážní sadu BenQ si můžete zakoupit u prodejce vašeho projektoru BenQ.
- BenQ rovněž doporučuje, abyste si zakoupili samostatný bezpečnostní kabel kompatibilní s Kensingtonovým zámkem a pevně jej připevnili k otvoru pro Kensingtonův zámek na projektoru a k základně montážní konzoly. Toto opatření slouží jako sekundární zabezpečení projektoru pro případ, že by se jeho připevnění k montážní konzoli uvolnilo.
- Požádejte o instalaci projektoru prodejce. Při instalaci projektoru svépomocí může dojít k pádu projektoru a zranění osob.
- Učiňte nezbytné kroky k zajištění projektoru před pádem, například při zemětřesení.
- Záruka se nevztahuje na poškození výrobku způsobené instalací projektoru s použitím montážní sady jiného výrobce než BenQ.
- Při montáži projektoru pod strop/na stěnu vezměte v úvahu okolní teplotu v místě, kde je projektor nainstalován. Jestliže se používá topné těleso, může být teplota u stropu vyšší, než by mohlo být očekáváno.
- Informace o utahovacích momentech naleznete v uživatelské příručce. Utažení momentem překračujícím doporučený rozsah může způsobit poškození projektoru a jeho následný pád.
- Ujistěte se, že se síťová zásuvka nachází v přiměřené výšce, abyste mohli projektor snadno vypnout.

#### Schéma montáže pod strop/na stěnu

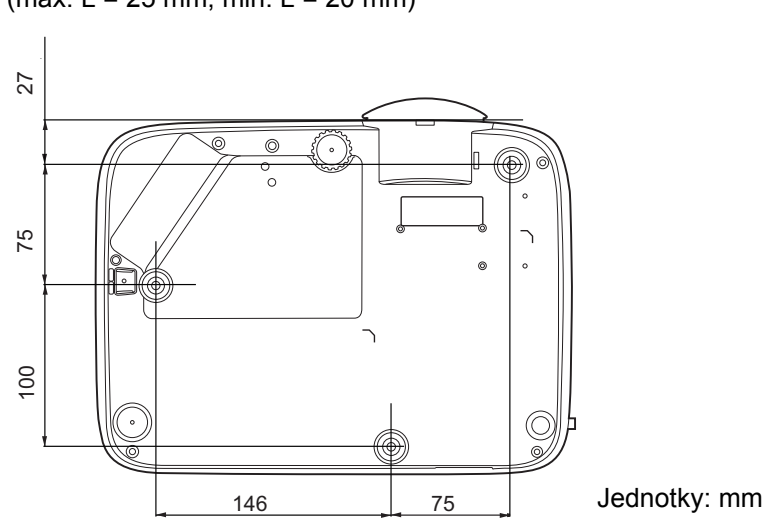

Šrouby pro montáž pod strop/na stěnu: M4  $(max. L = 25$  mm; min.  $L = 20$  mm)

### <span id="page-16-0"></span>**Úprava promítaného obrazu**

### Úprava úhlu projekce

Pokud není projektor umístěn na rovný povrch nebo pokud není projekční plocha kolmá vůči projektoru, bude mít promítaný obraz lichoběžníkový tvar. Šroubováním nastavitelných nožek jemně dolaďte vodorovný úhel.

Nastavitelné nožky můžete zasunout šroubováním v opačném směru.

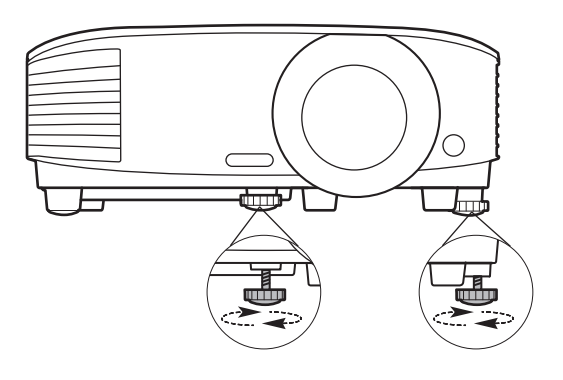

V době, kdy je lampa zapnutá, se nedívejte do objektivu. Silné světlo lampy vám může poškodit zrak.

### Automatické nastavení obrazu

V některých případech je třeba optimalizovat kvalitu obrazu. Pro provedení optimalizace stiskněte tlačítko **AUTO (Automaticky)**. Během 3 sekund provede vestavěná inteligentní funkce automatického nastavení optimalizaci hodnot frekvence a časování tak, aby byla zajištěna nejvyšší kvalita obrazu.

V rohu projekční plochy se na 3 sekundy zobrazí informace o aktuálním zdroji signálu.

Tato funkce je k dispozici pouze v případě, že je vybrán signál z PC (analogový RGB).

### Jemné doladění velikosti a ostrosti obrazu

Pomocí kroužku zvětšení nastavte požadovanou velikost promítaného obrazu.

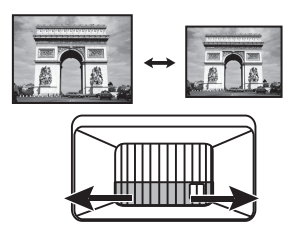

Potom zaostřete obraz otáčením zaostřovacího kroužku.

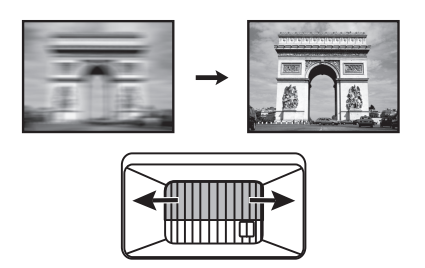

#### <span id="page-16-1"></span>Korekce lichoběžníkového zkreslení

Funkce není k dispozici, pokud není na vstupu žádný signál. Jestliže chcete používat tuto funkci, i když není k dispozici žádný vstupní signál, aktivujte nejdříve funkci **Testovací vzorek**.

Lichoběžníkové zkreslení odkazuje na situaci, kdy má promítaný obraz lichoběžníkový tvar kvůli projekci pod úhlem.

Pro korekci tohoto jevu je třeba jej ručně eliminovat pomocí níže uvedených způsobů.

- 1. Pomocí některého z následujících kroků zobrazte okno pro korekci lichoběžníkového zkreslení.
	- Stiskněte tlačítka  $\triangle$ / $\bigtriangledown$  na projektoru nebo na dálkovém ovladači.
	- Stiskněte tlačítko **QUICK INSTALL (Rychlá instalace)** na dálkovém ovladači. Stisknutím tlačítka ▼ označte položku **Lichoběž. zkreslení 2D** a stiskněte tlačítko **OK**.
	- Otevřete menu **Upřesnit Zobrazení** > **Lichoběž. zkreslení 2D** a stiskněte tlačítko **OK**.

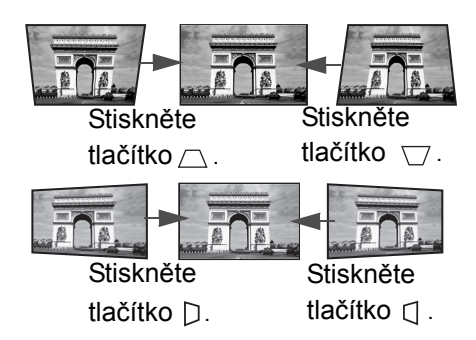

2. Po zobrazení okna korekce **Lichoběž. zkreslení 2D**. Stisknutím tlačítka △ opravte lichoběžníkové zkreslení v horní části obrazu. Stisknutím tlačítka  $\forall$  opravte

lichoběžníkové zkreslení v dolní části obrazu. Stisknutím tlačítka  $D$  na projektoru opravte lichoběžníkové zkreslení v pravé části obrazu. Stisknutím tlačítka  $\Box$  na projektoru opravte lichoběžníkové zkreslení v levé části obrazu.

- 3. Když se zobrazí korekční stránka **Lichoběž. zkreslení 2D**, můžete provést i následující nastavení:
	- Stisknutím **AUTO (Automaticky)** vynulujte korekční hodnoty.
	- Stisknutím  $\triangle$ / $\nabla$  vypněte funkci automatické korekce vertikálního zkreslení.

#### Funkce automatické korekce vertikálního zkreslení

- Jděte na **Upřesnit Menu Zobrazení** > **Aut.odstr.vertik.zkresl.** a stisknutím **OK** zapněte funkci automatické korekce vertikálního zkreslení. Lichoběžníkové zkreslení obrazu se automaticky opraví a zobrazí se hodnoty korekce.
- Pomocí tlačítek  $\triangle$ / $\nabla$  funkci vypněte.

### <span id="page-17-0"></span>Nastavení umístění do rohu

Funkce není k dispozici, pokud není na vstupu žádný signál. Jestliže chcete používat tuto funkci, i když není k dispozici žádný vstupní signál, aktivujte nejdříve funkci **Testovací vzorek**.

Můžete ručně upravit čtyři rohy obrazu nastavením vodorovných a svislých hodnot.

- 1. Pomocí některého z následujících kroků zobrazte okno pro korekci umístění obrazu v rohu.
	- Stiskněte tlačítko **QUICK INSTALL (Rychlá instalace)** na dálkovém ovladači. Stisknutím tlačítka označte položku **Přizpůsobit do rohu** a stiskněte tlačítko **OK**.
	- Otevřete menu **Upřesnit Zobrazení** > **Přizpůsobit do rohu** a stiskněte tlačítko **OK**.
- 2. Stisknutím tlačítek / / / vyberte jeden roh a stiskněte tlačítko **OK**.
- 3. Stisknutím tlačítek ▲/▼ nastavte hodnotu ve svislém směru.
- 4. Stisknutím tlačítek  $\blacktriangleleft$  nastavte hodnotu ve vodorovném směru.

# <span id="page-18-0"></span>**Připojení**

Při připojování zdroje signálu k projektoru nezapomeňte:

- 1. Před provedením jakéhokoliv připojení vypnout všechna zařízení.
- 2. Použít pro každý zdroj signálu správné signálové kabely.
- 3. Zajistit pevné připojení kabelů.

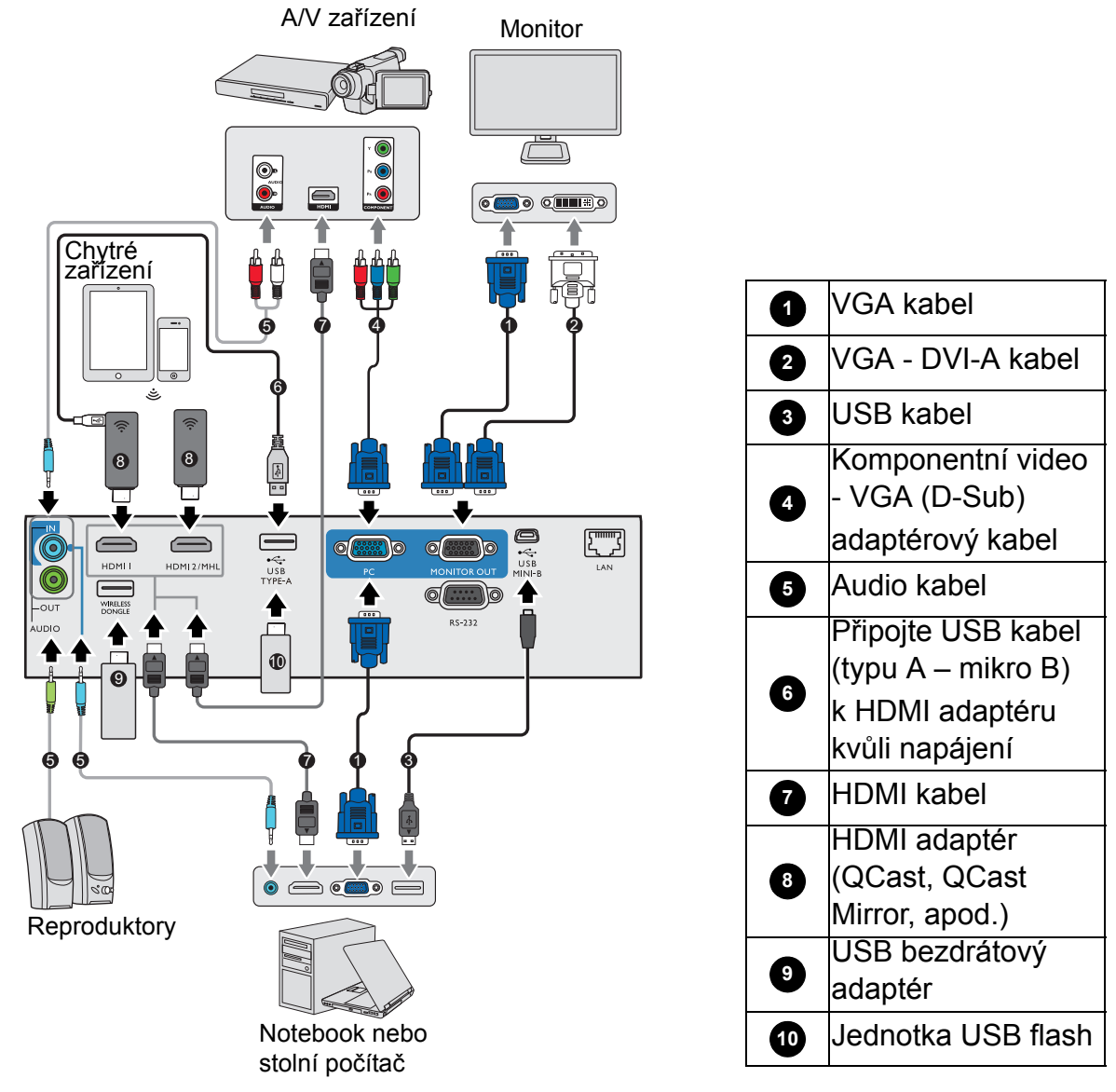

- Kvůli stabilitě napájení nezapojujte oba USB porty typ A současně.
- Porty **HDMI2/MHL** a **USB TYP-A** nemohou být zdrojem napájení současně. Výstup napájení je buď na portu **HDMI2/MHL** nebo **USB TYP-A**. Mějte na paměti, že výchozím výstupem napájení je port **USB TYP-A**. Když zapojujete port **HDMI2/MHL**, nastavte v OSD menu **Vypínač napájení MHL** na **Zapnuto**, aby bylo zajištěno napájení adaptéru, viz Vypínač [napájení MHL na stran](#page-39-0)ě 40. Poté, když budete připojovat port **USB TYP-A** (včetně **BEZDRÁTOVÝ ADAPTÉR**), nezapomeňte nastavit **Vypínač napájení MHL** na **Vypnuto** v OSD menu.

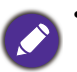

• Ve výše uvedených příkladech připojení nemusí být některé propojovací kabely součástí příslušenství projektoru (viz [Obsah balení na stran](#page-6-1)ě 7). Kabely jsou k dostání v běžných prodejnách s elektrotechnickým zbožím.

- Uvedené příklady vzájemného propojení mají pouze informativní charakter. Typ a počet konektorů na zadní straně se u jednotlivých modelů projektorů liší.
- Mnoho notebooků nezapne po připojení k projektoru své externí video konektory. Pro zapnutí/vypnutí výstupu video signálu do externího zobrazovacího zařízení se obvykle používá kombinace tlačítek, jako např. FN + funkční tlačítko se symbolem monitoru. Stiskněte současně tlačítko FN a příslušné funkční tlačítko. Informace o kombinacích tlačítek notebooku najdete v jeho dokumentaci.
- Pokud se po zapnutí projektoru a výběru správného zdroje video signálu nezobrazí požadovaný obraz, zkontrolujte prosím, zda je zdroj video signálu zapnutý a zda pracuje správně. Zkontrolujte také, zda byly správně připojeny signálové kabely.

### <span id="page-19-0"></span>**Připojení video zařízení**

Projektor stačí připojit k zařízení, které je zdrojem video signálu, pouze pomocí jednoho z uvedených způsobů připojení. Každý z těchto způsobů však poskytuje rozdílnou kvalitu obrazu.

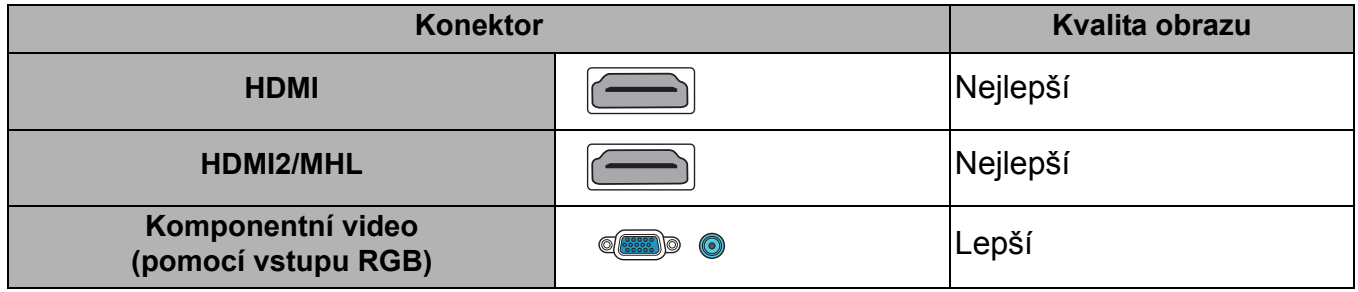

#### Připojení zvuku

Projektor je vybaven vestavěnými monofonními reproduktory, jejichž úkolem je zajišťovat základní zvukové funkce při datových prezentacích pro obchodní účely. Nejsou určeny pro stereofonní reprodukci zvuku, kterou byste očekávali u domácího kina. Jakýkoliv stereofonní zvukový vstup (pokud je k dispozici) je konvertován na běžný monofonní zvukový výstup prostřednictvím reproduktorů projektoru.

Po připojení kabelu do konektoru **Výstup zvuku** se vypne výstup zvuku z integrovaných reproduktorů.

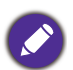

- Projektor je schopen přehrávat pouze konvertovaný monofonní zvuk, a to i v případě, že je připojen stereofonní zvukový vstup.
- Pokud se po zapnutí projektoru a výběru správného zdroje video signálu nezobrazí požadovaný obraz, zkontrolujte prosím, zda je zdroj video signálu zapnutý a zda pracuje správně. Zkontrolujte také, zda byly správně připojeny signálové kabely.

### <span id="page-20-0"></span>**Připojení chytrých zařízení**

Pomocí bezdrátového adaptéru je projektor schopen promítat obsah přímo z chytrého zařízení. Bezdrátový adaptér HDMI (např. BenQ QCastMirror, QCast)

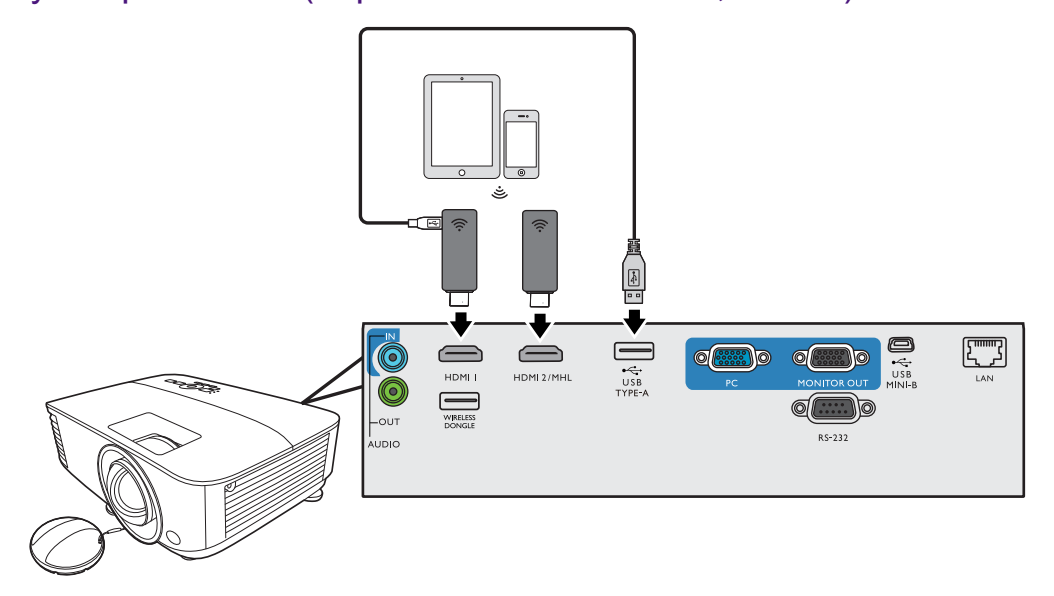

- Adaptér připojte k portům **HDMI** a **USB TYP-A** na projektoru a vstupní signál přepněte na **HDMI-1**.
- Adaptér připojte k portu **HDMI2/MHL** na projektoru a vstupní signál přepněte na **HDMI-2/MHL**.

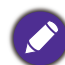

V OSD menu nastavte **Vypínač napájení MHL** na **Zapnuto**, aby bylo zajištěné napájení adaptéru, viz Vypínač [napájení MHL na stran](#page-39-0)ě 40.

#### Bezdrátový USB adaptér (např. WDRT8192 USB Dongle)

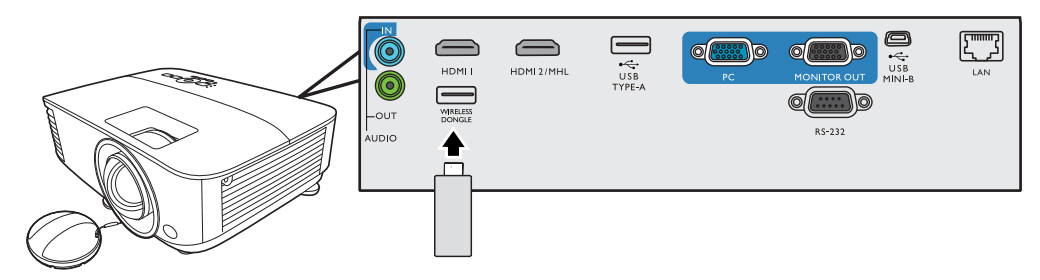

Bezdrátový USB adaptér připojte k portu **BEZDRÁTOVÝ ADAPTÉR** na projektoru a vstupní signál přepněte na **Síťový displej**.

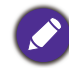

Podrobnosti najdete v příručce BenQ Network Projector Operation Guide, kterou si můžete stáhnout z webové stránky výrobku BenQ.

### <span id="page-21-0"></span>**Připojení USB flash disku**

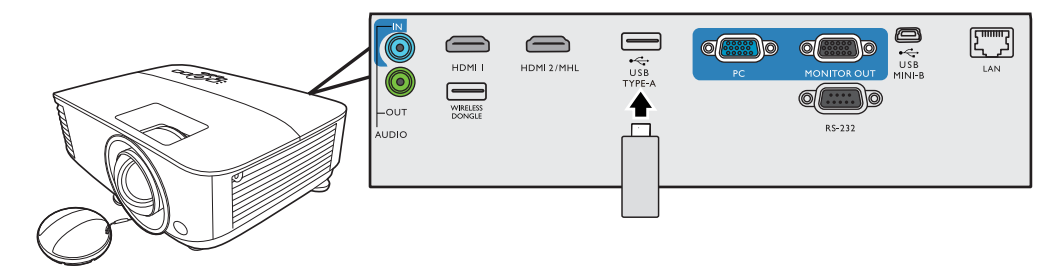

- 1. USB flash disk připojte do portu **USB TYP-A** projektoru.
- 2. Zobrazí se dialog pro rychlé přepnutí zdroje. Vyberte **Ano** pro volbu zdroje **USB Reader**. Zdroj **USB Reader** také můžete vybrat ručně na liště pro výběr zdroje.

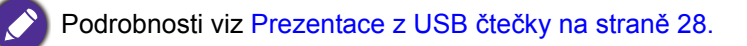

# <span id="page-22-0"></span>**Ovládání**

### <span id="page-22-1"></span>**Zapnutí projektoru**

- 1. Připojte napájecí kabel. Zapněte vypínač síťové zásuvky (je-li jím vybavena). Po připojení napájení se na projektoru oranžově rozsvítí indikátor napájení.
- 2. Stisknutím tlačítka (1) na projektoru nebo tlačítka

na dálkovém ovladači zapněte projektor. Indikátor napájení bude blikat zelenou barvou a po zapnutí projektoru bude zeleně svítit.

Spouštění projektoru trvá přibližně 30 sekund. V pozdější fázi spouštění se zobrazí úvodní logo.

(V případě potřeby) Otáčením zaostřovacího kroužku upravte ostrost obrazu.

- 3. Zapínáte-li projektor poprvé, nastavte podle zobrazených pokynů jazyk OSD menu.
- 4. Pokud jste vyzváni k vložení hesla, zadejte šestimístné heslo pomocí tlačítek se šipkami. Viz [Využití funkce hesla na stran](#page-24-1)ě 25.
- 5. Zapněte všechna připojená zařízení.
- 6. Projektor vyhledá vstupní signály. Aktuálně prohledávaný vstupní signál bude zobrazen. Pokud projektor nenajde žádný platný signál, bude se

zpráva "Žádný signál" zobrazovat tak dlouho, dokud nebude nalezen vstupní signál.

Požadovaný vstupní signál můžete vybrat také stisknutím tlačítka **SOURCE (Zdroj)**. Viz Př[epínání vstupního signálu na stran](#page-26-0)ě 27.

- Abyste předešli možnému nebezpečí, jako například vzniku požáru nebo úrazu elektrickým proudem, používejte prosím originální příslušenství (např. napájecí kabel).
- Pokud je projektor po předchozím použití stále horký, bude přibližně 90 sekund před zapnutím projekční lampy běžet chladicí ventilátor.
- Uvedené ukázky obrazovek průvodce nastavením slouží pouze pro ilustrační účely a mohou se lišit od skutečnosti.
- Pokud frekvence nebo rozlišení vstupního signálu přesahuje provozní rozsah projektoru, zobrazí se na prázdné projekční ploše zpráva "Mimo rozsah". Přepněte prosím na vstupní signál, který vyhovuje rozlišení projektoru, nebo nastavte u vstupního signálu nižší hodnoty. Viz Tabulka č[asování na stran](#page-51-0)ě 52.
- Pokud není po dobu 3 minut detekován žádný signál, přepne se projektor automaticky do úsporného režimu.

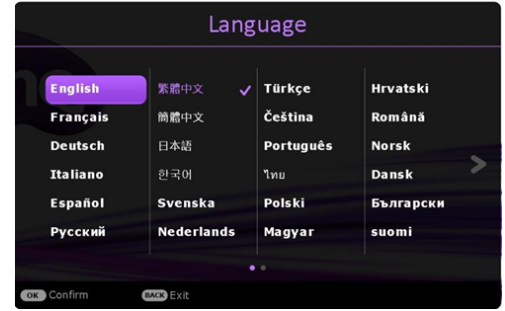

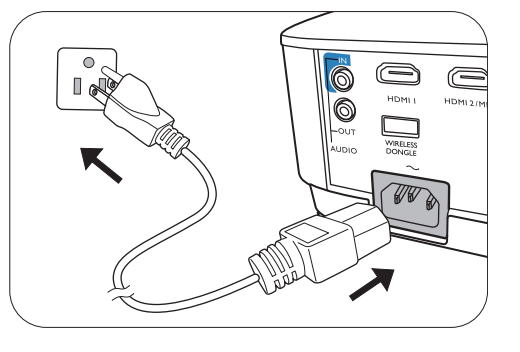

### <span id="page-23-0"></span>**Používání menu**

Tento projektor je vybaven 2 typy menu na projekční ploše (OSD), které umožňují provádět různá přizpůsobení a nastavení.

- **Základní** OSD menu: obsahuje základní funkce nabídky. (Viz **Základní** [menu na stran](#page-30-1)ě 31)
- **Upřesnit** OSD menu: obsahuje všechny funkce nabídky. (Viz **Upřesnit** [menu na stran](#page-32-0)ě 33)

Pro otevření OSD menu stiskněte tlačítko **MENU** na projektoru nebo na dálkovém ovladači.

- Pomocí tlačítek se šipkami  $(\triangle/\triangledown/\triangle)$  na projektoru nebo na dálkovém ovladači procházejte jednotlivé položky menu.
- Pomocí tlačítka **OK** na projektoru nebo na dálkovém ovladači potvrďte vybranou položku menu.

Při prvním použití projektoru (po dokončení počátečního nastavení) se zobrazí Základní OSD menu.

Níže uvedené ukázky OSD obrazovek slouží pouze pro ilustrační účely a mohou se lišit od skutečnosti.

V následující části je uveden přehled OSD menu **Základní**.

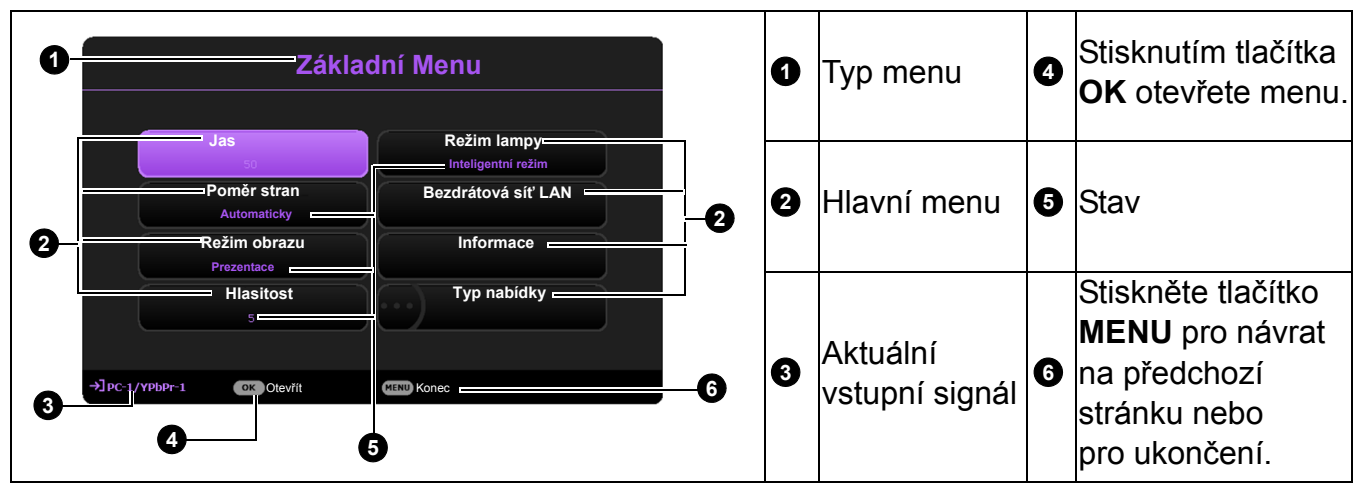

Pokud se chcete přepnout z OSD menu **Základní** do OSD menu **Upřesnit** , postupujte podle níže uvedených pokynů:

- 1. Otevřete menu **Základní** > **Typ nabídky**.
- 2. Stiskněte tlačítko **OK** a stisknutím tlačítek / vyberte možnost **Upřesnit**. Při dalším zapnutí projektoru můžete k OSD menu **Upřesnit** přistupovat stisknutím tlačítka **MENU**.

V následující části je uveden přehled OSD menu **Upřesnit**.

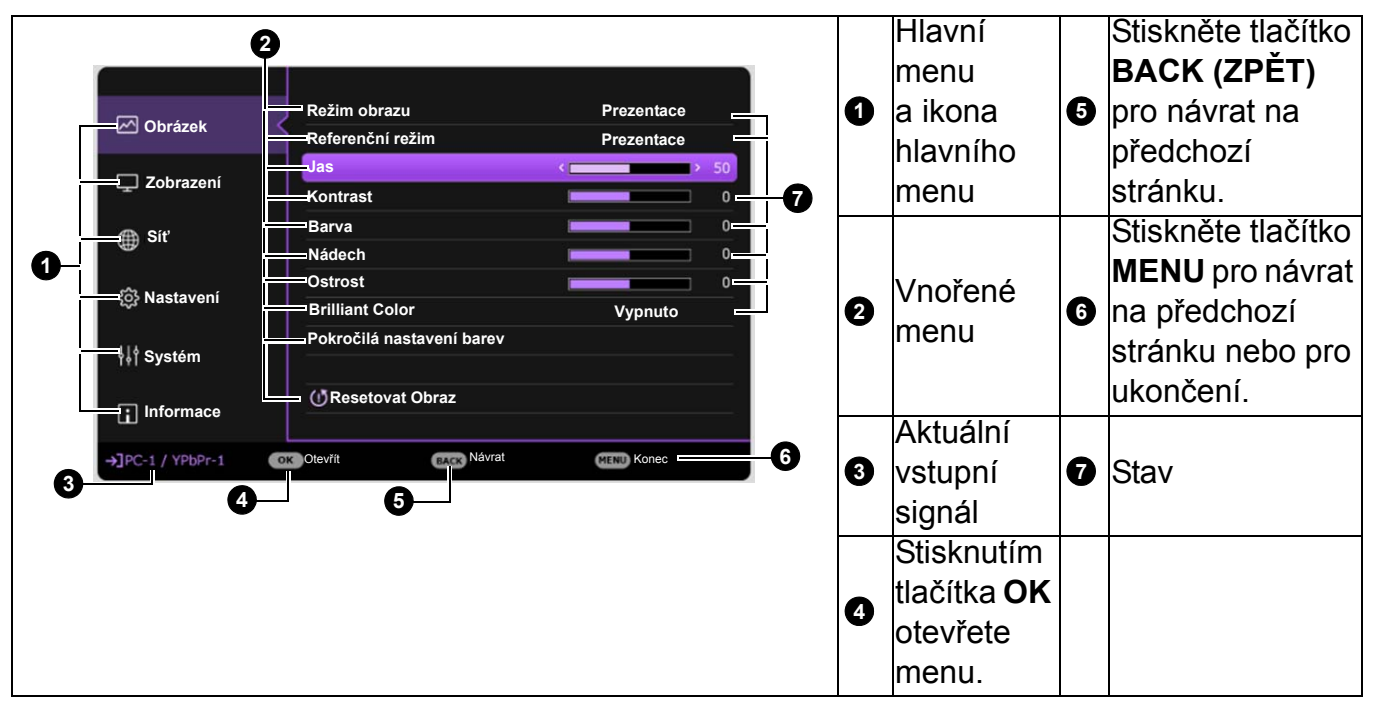

Podobně, když chcete přepnout z OSD menu **Upřesnit** do OSD menu **Základní**, postupujte podle níže uvedených pokynů:

- 1. Otevřete menu **Upřesnit Systém** > **Nastavení nabídky** a stiskněte tlačítko **OK**.
- 2. Vyberte **Typ nabídky** a **OK**.
- 3. Stisknutím tlačítek **A/v** vyberte možnost **Základní**. Při dalším zapnutí projektoru můžete k OSD menu **Základní** přistupovat stisknutím tlačítka **MENU**.

### <span id="page-24-0"></span>**Zabezpečení projektoru**

### Použití bezpečnostního kabelu se zámkem

Abyste zabránili odcizení projektoru, nainstalujte jej na bezpečné místo. V opačném případě si pořiďte pro zabezpečení projektoru zámek, jako například Kensingtonův zámek. Otvor pro Kensingtonův zámek se nachází na zadní straně projektoru. Viz položka [21](#page-7-1) na [stran](#page-7-0)ě 8.

Bezpečnostní kabelový Kensingtonův zámek je obvykle tvořen kombinací klíčů a zámku. Informace o způsobu použití najdete v dokumentaci k zámku.

### <span id="page-24-1"></span>Využití funkce hesla

#### Nastavení hesla

- 1. Otevřete menu **Upřesnit Nastavení** > **Bezpečnostní nastav.**. Stiskněte tlačítko **OK**. Zobrazí se okno **Bezpečnostní nastav.**.
- 2. Označte položku **Změnit heslo** a stiskněte tlačítko **OK**.
- 3. Čtyři tlačítka se šipkami (▲, ►, ▼, ◄) představují 4 číslice (1, 2, 3, 4) v tomto pořadí. Požadované šestimístné heslo zadejte stisknutím odpovídajících šipek.
- 4. Pro potvrzení nového hesla jej zadejte ještě jednou. Po nastavení hesla se v OSD menu opět zobrazí okno **Bezpečnostní nastav.**.
- 5. Pro aktivaci funkce **Zámek napájení** označte stisknutím tlačítek **A/v** položku Zámek napájení a stisknutím tlačítek  $\triangleleft$  vyberte možnost **Zapnuto**. Znovu zadejte heslo. Návrat
	- Místo zadávaných číslic se budou zobrazovat hvězdičky. Před zadáním hesla nebo bezprostředně poté si zapište vaše heslo a uschovejte jej na bezpečném místě, abyste jej měli v případě, že jej zapomenete, vždy k dispozici.
		- Jakmile heslo jednou nastavíte a aktivujete zámek napájení, nebudete moci projektor po zapnutí použít, aniž byste zadali správné heslo.

#### Jestliže heslo zapomenete

Pokud zadáte nesprávné heslo, zobrazí se zpráva o chybném zadání hesla a pak se zobrazí zpráva **Zadejte aktuální heslo**. Pokud si na heslo nemůžete vůbec vzpomenout, lze použít postup pro obnovu hesla. Viz [Použití postupu pro obnovu hesla na stran](#page-26-1)ě 27.

Pokud zadáte pětkrát za sebou nesprávné heslo, projektor se automaticky vypne.

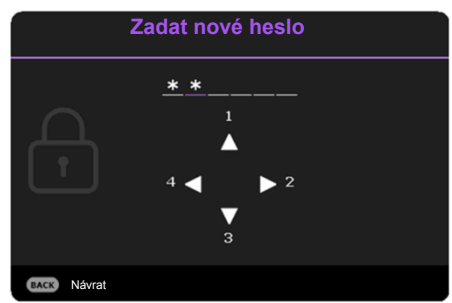

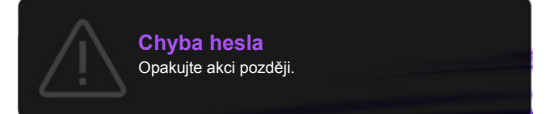

#### <span id="page-26-1"></span>Použití postupu pro obnovu hesla

- 1. Podržte stisknuté tlačítko **AUTO (Automaticky)** asi 3 sekundy. Projektor zobrazí na projekční ploše zakódované číslo.
- 2. Zapište si toto číslo a vypněte projektor.
- 3. Místní servisní středisko BenQ vám pomůže toto číslo dekódovat. V souvislosti s tím můžete být požádáni o předložení dokladu o zakoupení projektoru za účelem prokázání toho, že jste oprávněným uživatelem projektoru.

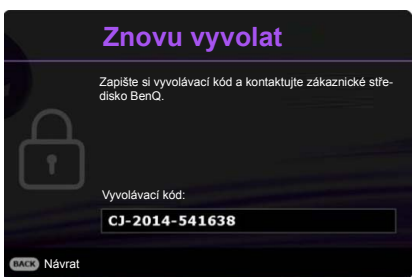

#### Změna hesla

- 1. Otevřete menu **Upřesnit Nastavení** > **Bezpečnostní nastav.** > **Změnit heslo**.
- 2. Stiskněte tlačítko **OK**. Zobrazí se zpráva **"Zadat aktuální heslo"**.
- 3. Zadejte staré heslo.
	- Pokud je heslo správné, zobrazí se další zpráva **"Zadat nové heslo"**.
	- Pokud je heslo chybné, zobrazí se zpráva o chybném zadání hesla a pak se zobrazí zpráva **"Zadat aktuální heslo"** pro nový pokus. Stisknutím tlačítka **BACK (ZPĚT)** můžete změnu zrušit nebo můžete zkusit zadat jiné heslo.
- 4. Zadejte nové heslo.
- 5. Pro potvrzení nového hesla jej zadejte ještě jednou.

#### Zrušení funkce ochrany heslem

Chcete-li zakázat ochranu heslem, přejděte do menu **Upřesnit - Nastavení** > **Bezpečnostní**  nastav. > Zámek napájení a stisknutím tlačítka </>
vyberte Vypnuto. Zobrazí se zpráva **"Zadat aktuální heslo"**. Zadejte aktuální heslo.

- Pokud je heslo správné, obnoví se v OSD menu zobrazení okna **Bezpečnostní nastav.**. Při dalším zapnutí projektoru nebudete muset zadávat heslo.
- Pokud je heslo chybné, zobrazí se zpráva o chybném zadání hesla a pak se zobrazí zpráva **"Zadat aktuální heslo"** pro nový pokus. Stisknutím tlačítka **BACK (ZPĚT)** můžete změnu zrušit nebo můžete zkusit zadat jiné heslo.

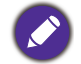

Přestože je funkce ochrany heslem vypnutá, měli byste si staré heslo zapamatovat, protože jej budete potřebovat v případě opětovné aktivace ochrany heslem, při které musíte zadat staré heslo.

### <span id="page-26-0"></span>**Přepínání vstupního signálu**

Projektor lze připojit k několika zařízením současně. V jednom okamžiku lze však na celé projekční ploše zobrazit signál pouze z jednoho zařízení. Při zapínání projektor automaticky vyhledává dostupné signály.

Pokud chcete, aby projektor automaticky vyhledával signály, musí být menu **Upřesnit - Nastavení** > **Automatické hledání zdroje** nastavené na **Zapnuto**.

Výběr zdroje:

<span id="page-26-2"></span>1. Stiskněte tlačítko **SOURCE (Zdroj)**. Zobrazí se lišta pro výběr zdroje vstupního signálu.

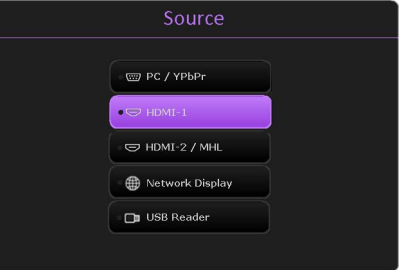

<span id="page-27-4"></span>2. Opakovaným stisknutím tlačítek **A/▼** vyberte požadovaný vstupní signál a stiskněte tlačítko **OK**.

Po nalezení signálu se na několik sekund zobrazí v rohu projekční plochy informace o zdroji vstupního signálu. Pokud je k projektoru připojeno více zařízení, opakujte kroky [1](#page-26-2)[-2](#page-27-4)  pro vyhledání dalšího signálu.

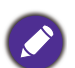

- Úroveň jasu promítaného obrazu se bude při přepínání mezi různými vstupními signály odpovídajícím způsobem měnit.
- Aby byl zobrazený obraz co nejlepší, měli byste vybrat a používat zdroj vstupního signálu, který odpovídá přirozenému rozlišení projektoru. Jakákoliv jiná rozlišení budou projektorem upravena v závislosti na nastavení "poměru stran", což může způsobit určité zkreslení obrazu nebo ztrátu jeho ostrosti. Viz Pomě[r stran na stran](#page-30-2)ě 31.

### <span id="page-27-0"></span>**Ovládání projektoru prostřednictvím lokální sítě**

Projektor můžete ovládat z počítače pomocí webového prohlížeče za předpokladu, že budou projektor i počítač zapojeny do stejné lokální počítačové sítě. Existují 2 varianty připojení: Kabelové a bezdrátové připojení. Pro nastavení LAN jděte na **Upřesnit Menu - Síť**.

Budou-li projektor i počítač připojeny do stejné lokální počítačové sítě, budete moci vstoupit do "Systému ovládání projektoru BenQ" z webového prohlížeče a začít s projektorem pracovat. Další podrobnosti najdete v příručce pro síťové ovládání projektoru BenQ.

BenQ Network Projector Operation Guide si můžete stáhnout z webové stránky výrobku BenQ.

### <span id="page-27-1"></span>**Použití zámku webového ovládání**

Tato funkce zabrání neoprávněným osobám měnit nastavení projektoru.

Jděte na **Upřesnit Menu - Nastavení** > **Bezpečnostní nastav.** > **Zámek ovládání webu** a stisknutím  $\triangleleft$  vyberte **Zapnuto**. Bude-li zámek aktivován, bude před změnou nastavení prostřednictvím "Systému ovládání projektoru BenQ" z webového prohlížeče nutné zadat správné Uživatelské jméno / Heslo.

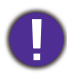

Z bezpečnostních důvodů nastavení nelze upravit po aktivaci zámku **Zapnuto**. Jedinou možností jak zámek vypnout je vstoupit z webového prohlížeče do "Systému ovládání projektoru BenQ" a nastavit **Zámek ovládání webu** na **Vypnuto**.

### <span id="page-27-2"></span>**Projekce obrazu aplikací QCast v prostředí LAN**

QCast je aplikace běžící v počítači nebo v chytrém zařízení. Slouží k zobrazení obsahu projektorem prostřednictvím připojení do lokální sítě. Další podrobnosti najdete v příručce BenQ Network Projector Operation Guide.

BenQ Network Projector Operation Guide si můžete stáhnout z webové stránky výrobku BenQ.

### <span id="page-27-3"></span>**Prezentace z USB čtečky**

Tato funkce umožňuje procházet obrazové a textové soubory uložené na USB flash disku připojeném k projektoru. Není tedy nutné používat počítač.

### Podporované formáty souborů

#### • Fotografie

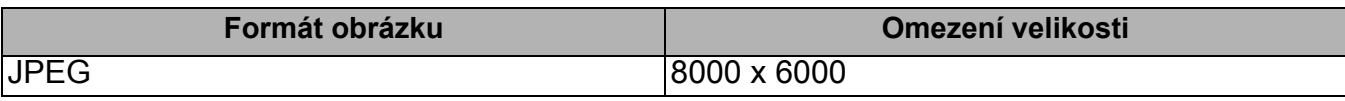

- BMP rozlišení podporuje do 1600x1200(3,2 sekundy).
- JPEG progresivní rozlišení podporuje do 1600 x 120.
	- BMP a JPEG progresivní (SW dekódování) zobrazí jen ikonu.
	- Nepodporovaný BMP a JPEG soubor zobrazí ikonu nepodporovaného formátu.

#### • Dokument

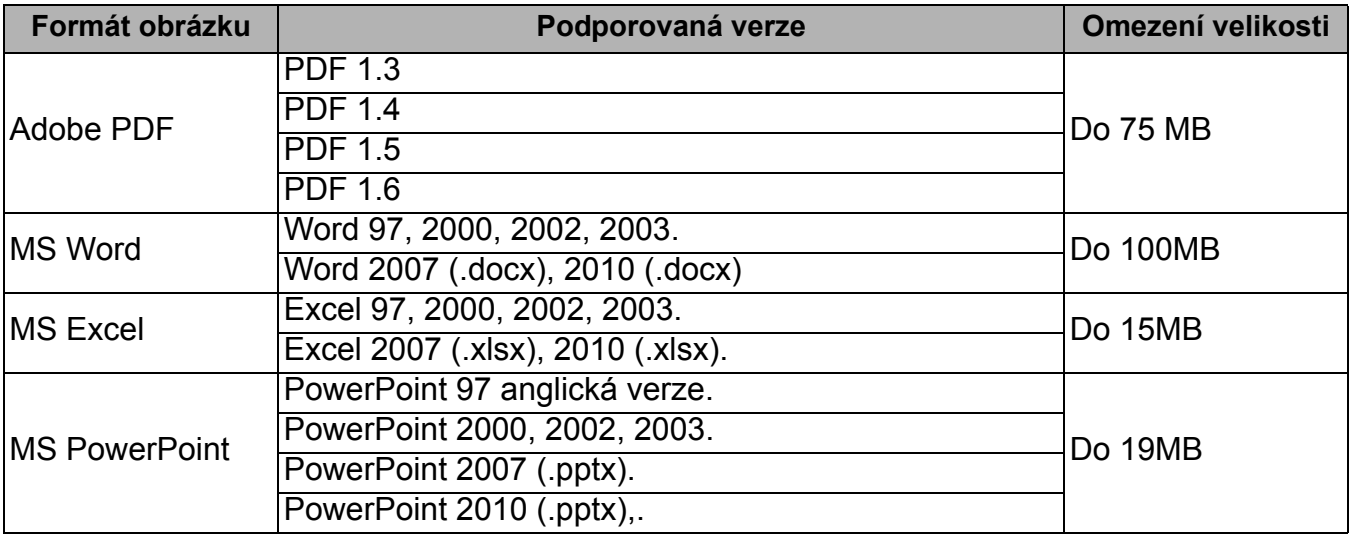

• MS Word nepodporuje Tučný text ve fontu Zjednodušená čínština.

- MS Excel nepodporuje heslem chráněné listy.
- MS PowerPoint nepodporuje pořadí prezentace.

#### Zobrazení souborů

- 1. USB flash disk připojte do portu **USB TYP-A** projektoru.
- 2. Zobrazí se dialog pro rychlé přepnutí zdroje. Vyberte **Ano** pro volbu zdroje **USB Reader**.
- 3. Zobrazí se hlavní menu. Paměti se rozlišují jako **Fotografie** a **Dokument**.
- 4. Vyberte **Fotografie** nebo **Dokument** a stisknutím **OK** zobrazte soubory nebo složky.
- 5. Pomocí **A/ > /v/** vyberte a stisknutím OK otevřete podsložku nebo zobrazte soubor.
- 6. Po zobrazení souboru stisknutím OK vyvolejte lištu funkcí. Pomocí </>v> vyberte funkci a stisknutím **OK** ji aplikujte na vybraný soubor.

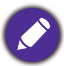

Limit úložiště na USB flash disku je 64 GB.

#### • Lišta funkcí pro zobrazení fotografií

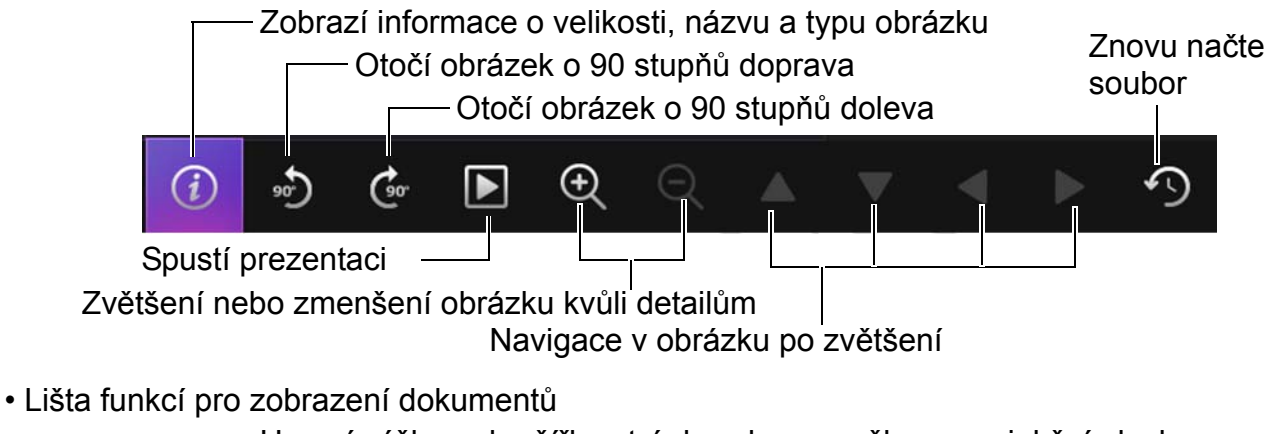

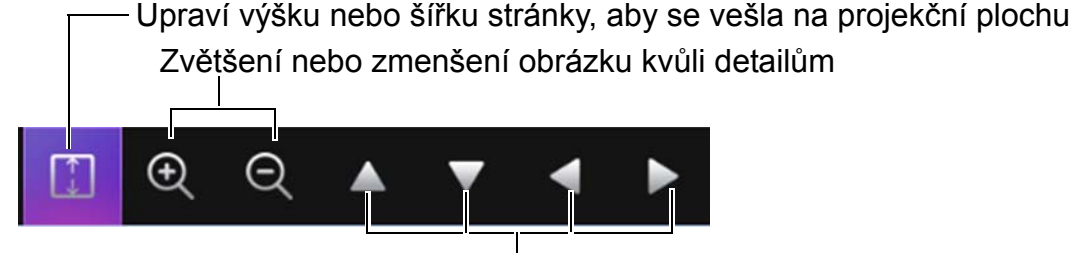

Navigace v obrázku po zvětšení

### <span id="page-29-0"></span>**Vypnutí projektoru**

1. Stiskněte tlačítko (1) na projektoru nebo tlačítko

**T** na dálkovém ovladači - zobrazí se potvrzovací zpráva. Pokud během několika sekund nestisknete žádné tlačítko, zpráva zmizí.

2. Stiskněte podruhé tlačítko  $\mathbb O$  nebo  $\mathbb E$  . Indikátor napájení začne blikat oranžovou barvou a lampa se vypne, avšak ventilátory budou pokračovat v chodu ještě přibližně dalších 90 sekund, aby se projektor ochladil.

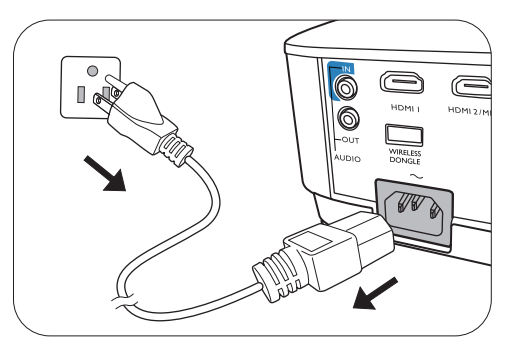

- 3. Po ukončení procesu ochlazování se indikátor napájení rozsvítí oranžovou barvou a ventilátory se zastaví. Odpojte napájecí kabel ze zásuvky.
	- Z důvodu ochrany lampy nebude projektor během procesu ochlazování reagovat na žádné příkazy.
	- Chcete-li zkrátit dobu chlazení, můžete rovněž aktivovat funkci Rychlé chlazení. Viz [Quick Cooling na](#page-37-0)  [stran](#page-37-0)ě 38.
	- Nezapínejte projektor bezprostředně po jeho vypnutí, protože nadměrné teplo by mohlo zkrátit životnost lampy.
	- Životnost a výkon lampy se bude lišit v závislosti na okolních podmínkách a podmínkách používání.

### <span id="page-29-1"></span>**Přímé vypnutí**

Síťový kabel lze odpojit ihned po vypnutí projektoru. Kvůli ochraně lampy však počkejte před dalším zapnutím projektoru asi 10 minut. Pokud se pokusíte projektor znovu zapnout, mohou několik minut běžet ventilátory pro ochlazení projektoru. V takových případech stiskněte znovu

tlačítko  $\binom{1}{2}$  nebo pro spuštění projektoru až poté, co se ventilátory zastaví a indikátor napájení se rozsvítí oranžově.

# <span id="page-30-0"></span>**Práce s menu**

Všimněte si prosím, že OSD menu se mění podle vybraného typu signálu a modelu projektoru.

Položky menu jsou dostupné, pokud projektor vyhledá aspoň jeden vstupní signál. Pokud není k projektoru připojeno žádné zařízení nebo není nalezen žádný signál, jsou dostupné pouze některé položky menu.

### <span id="page-30-1"></span>**Základní menu**

<span id="page-30-2"></span>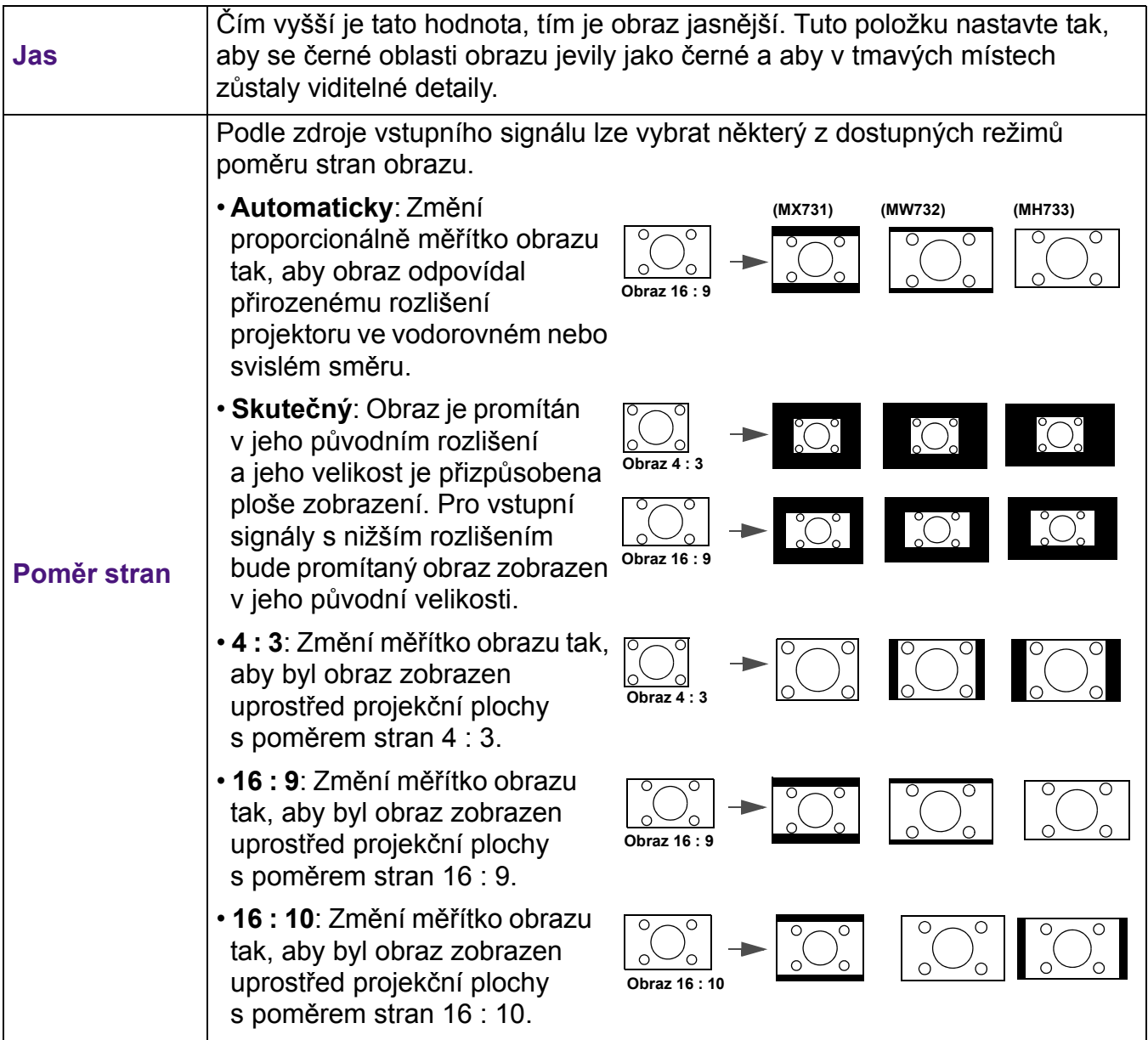

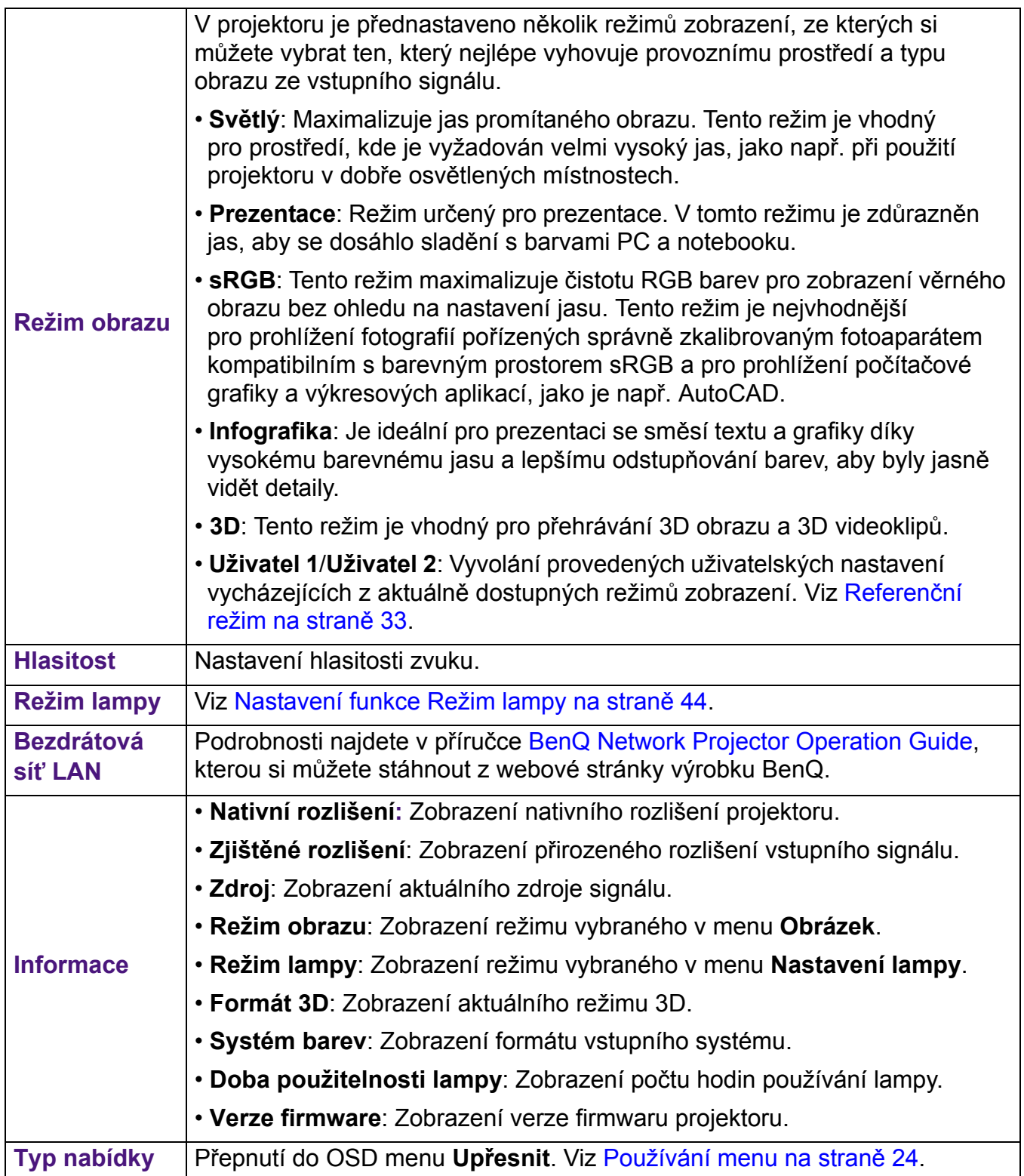

## <span id="page-32-0"></span>**Upřesnit menu**

### **Obrázek**

<span id="page-32-1"></span>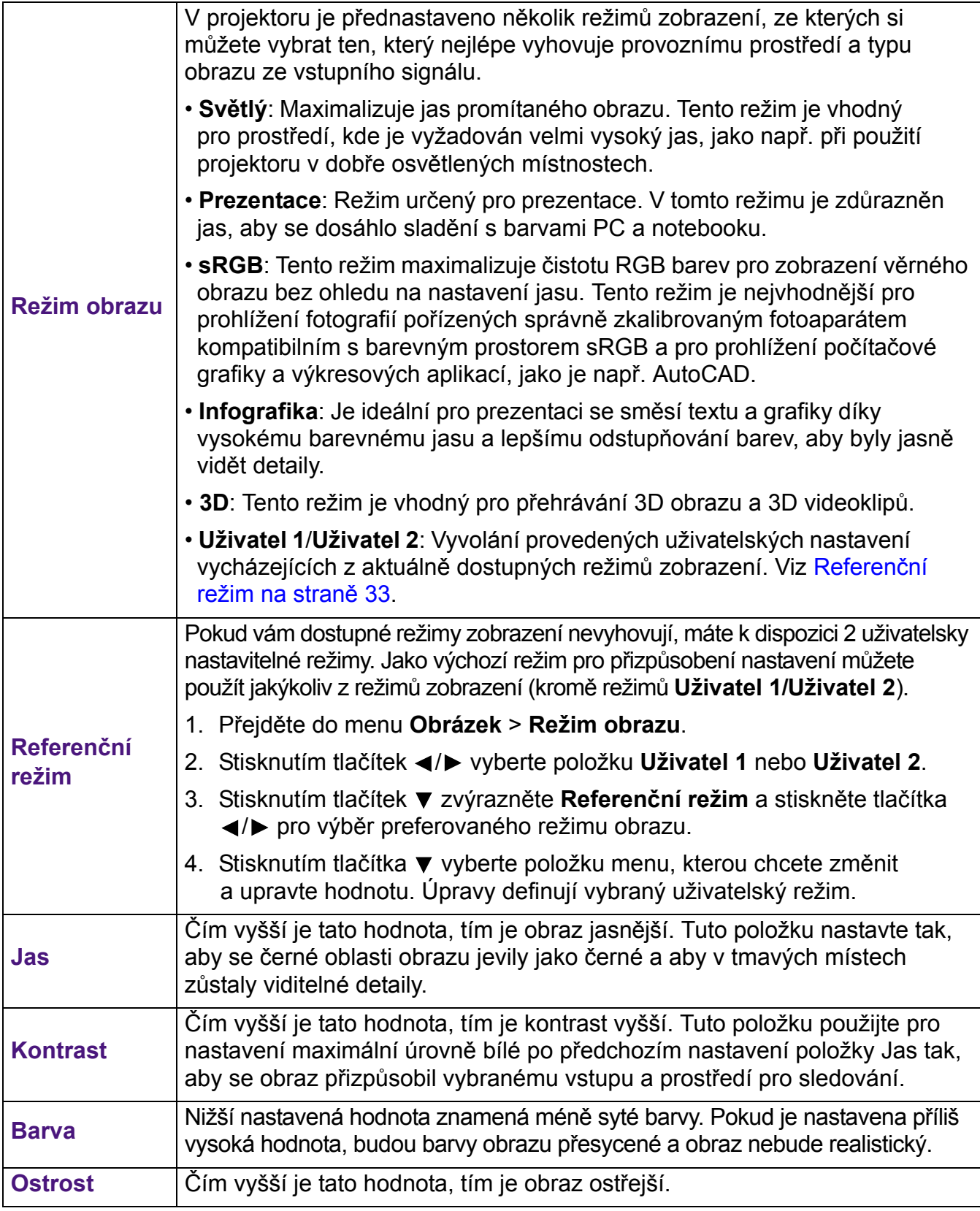

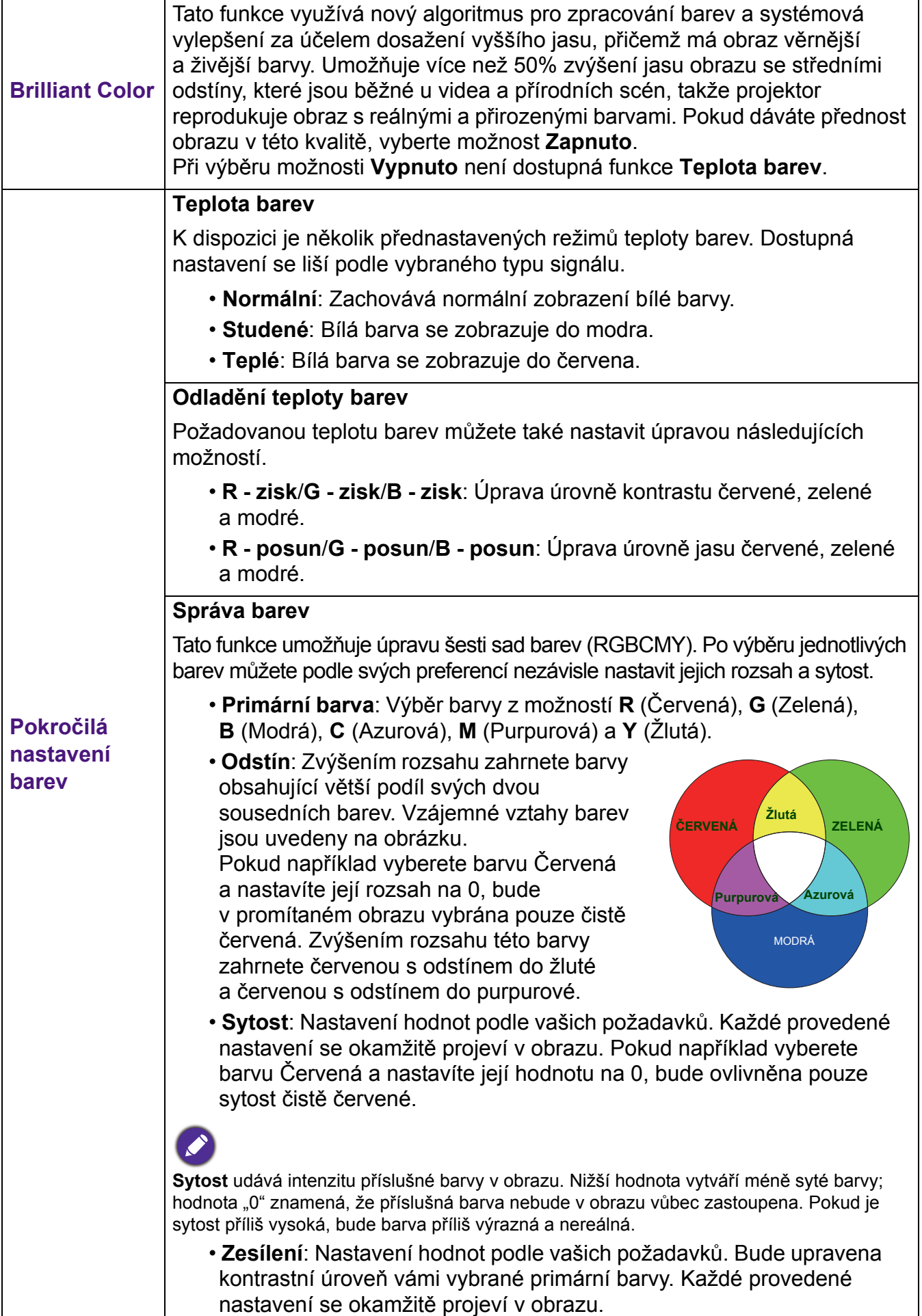

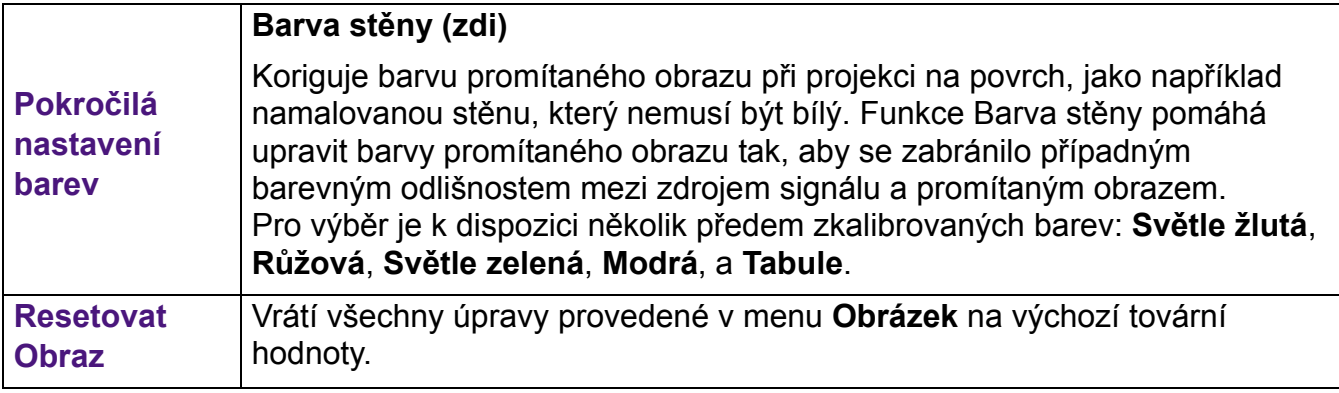

### **Zobrazení**

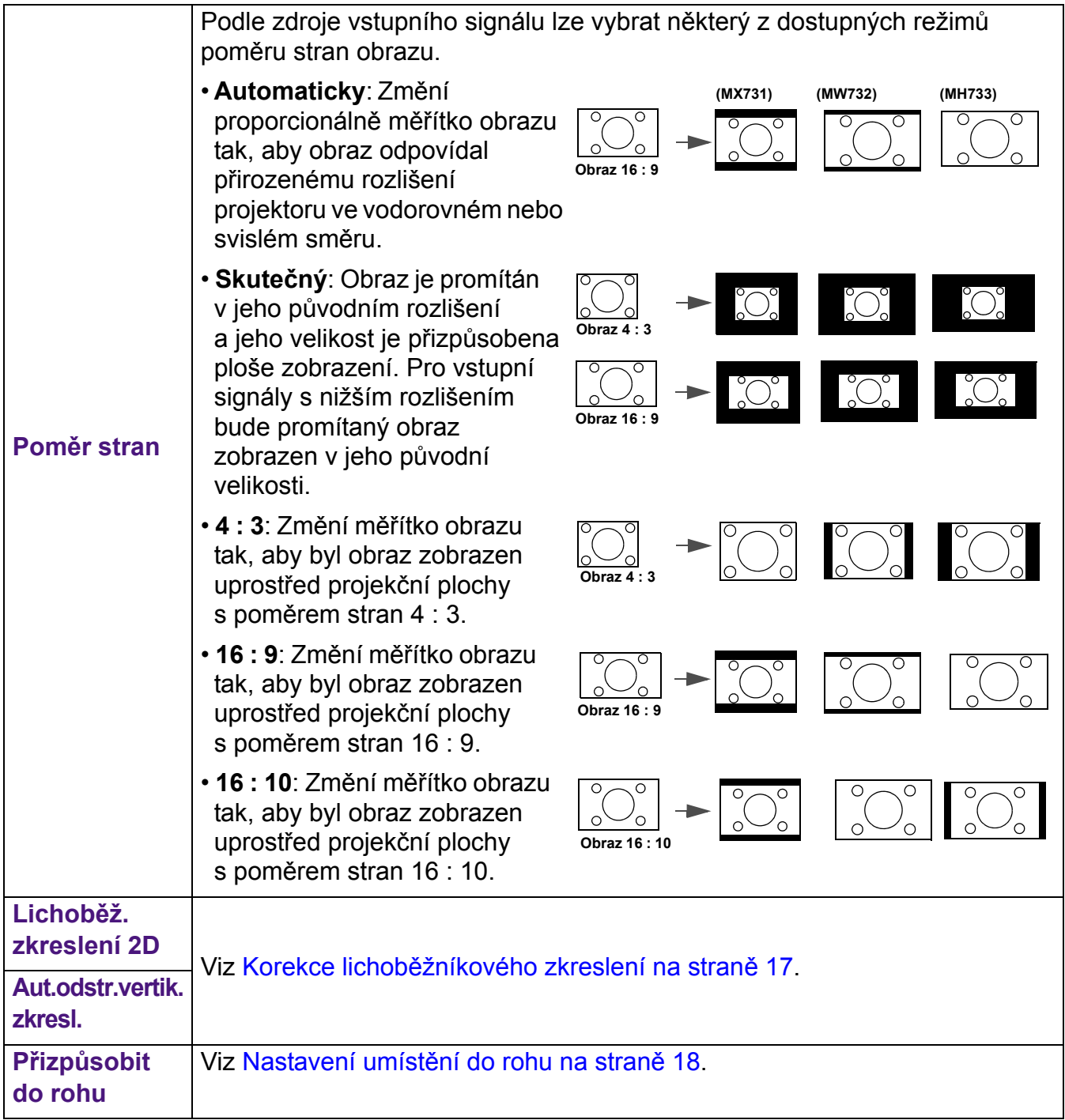

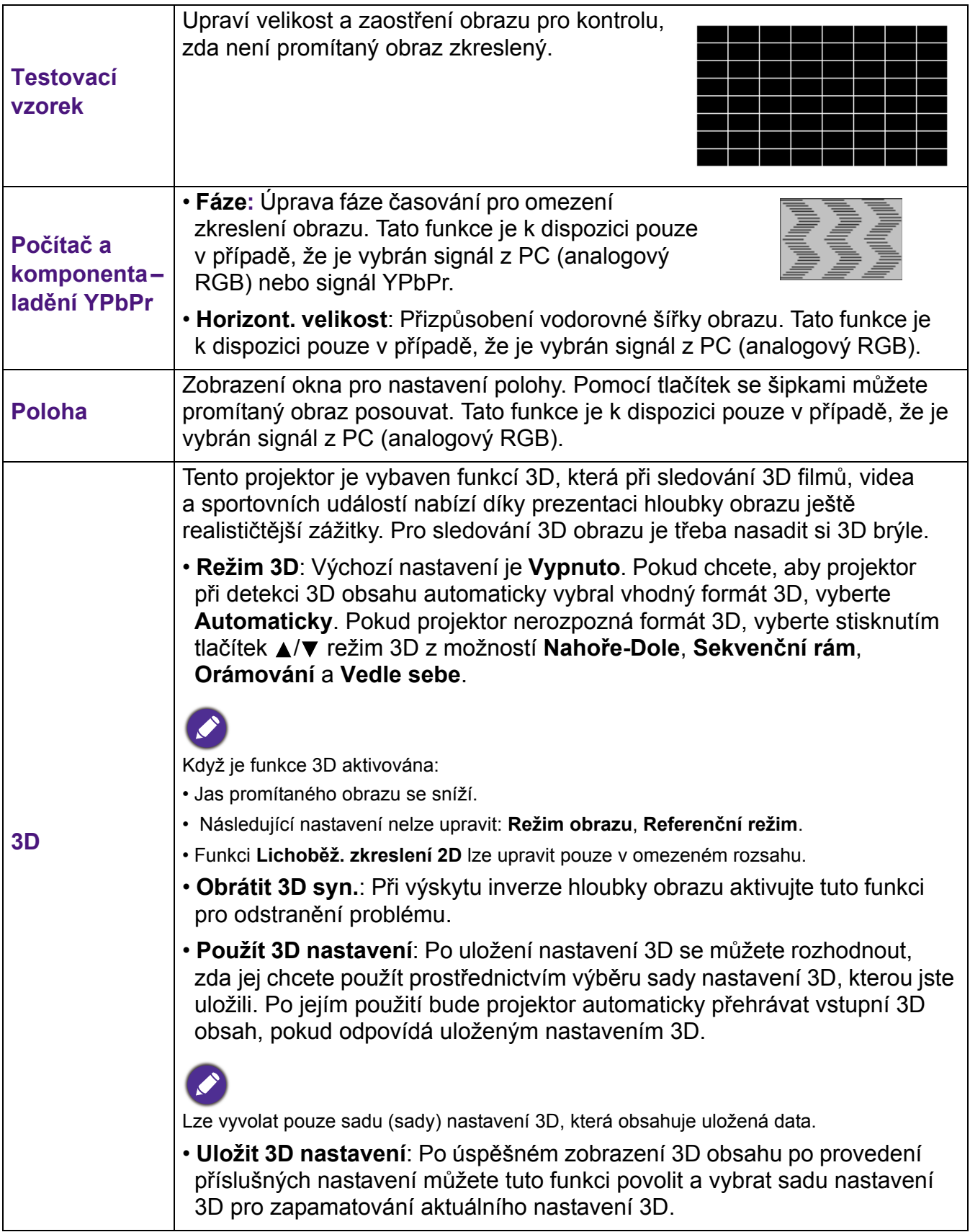

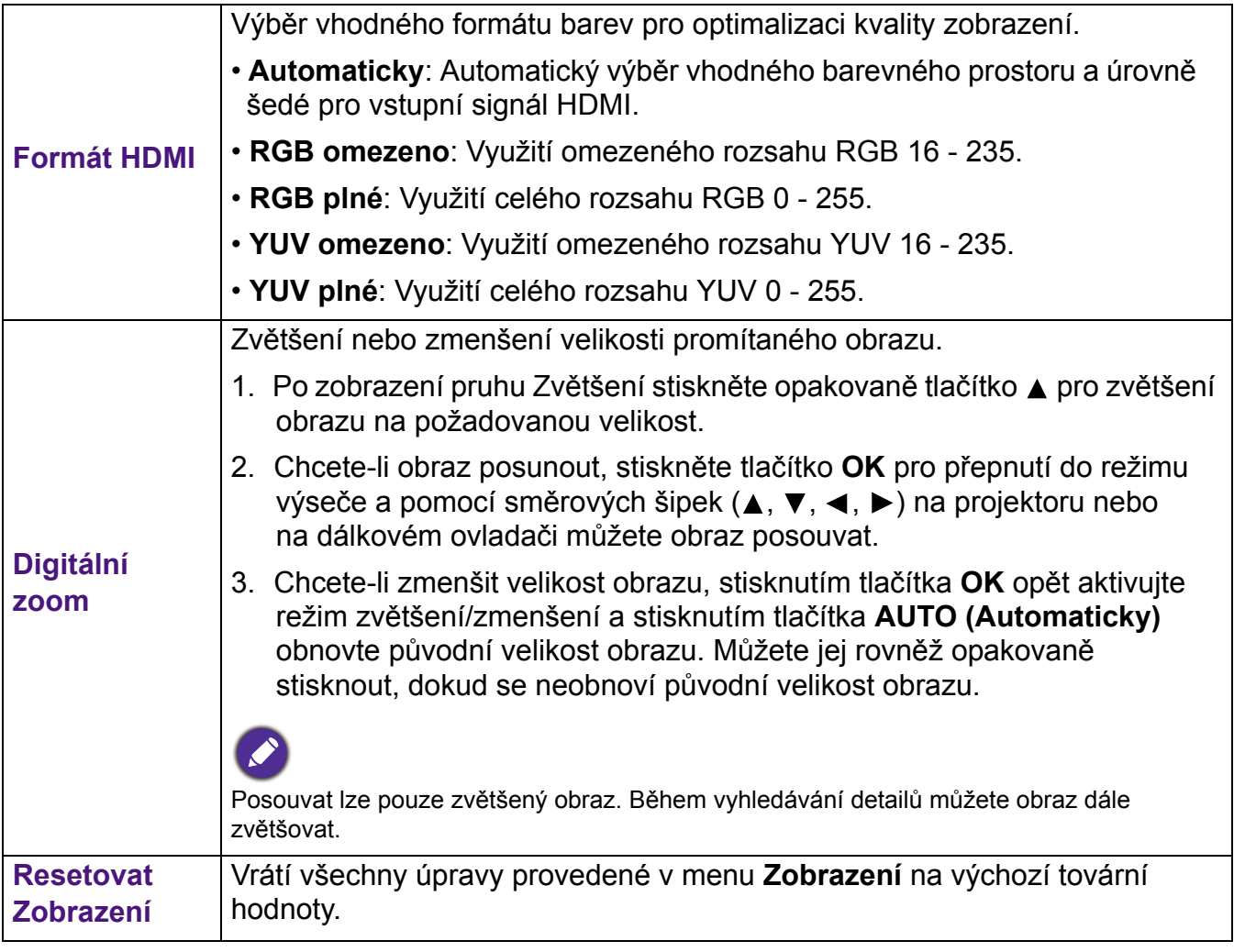

### **Síť**

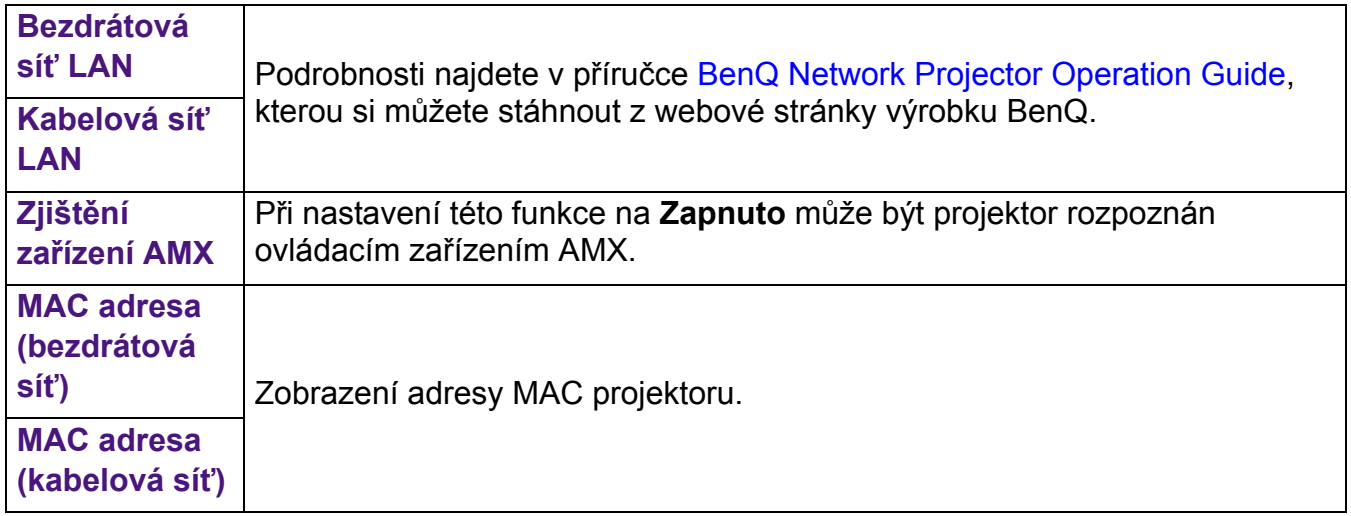

### **Nastavení**

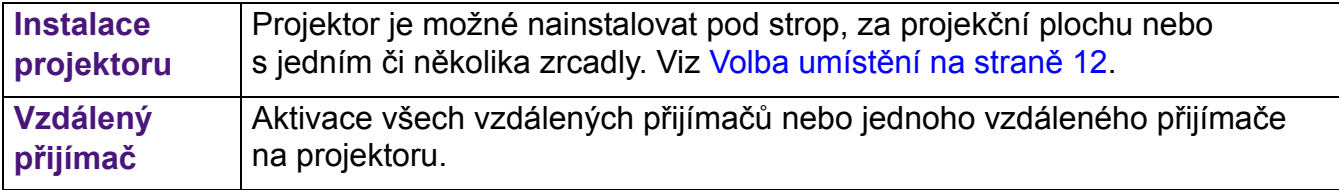

<span id="page-37-0"></span>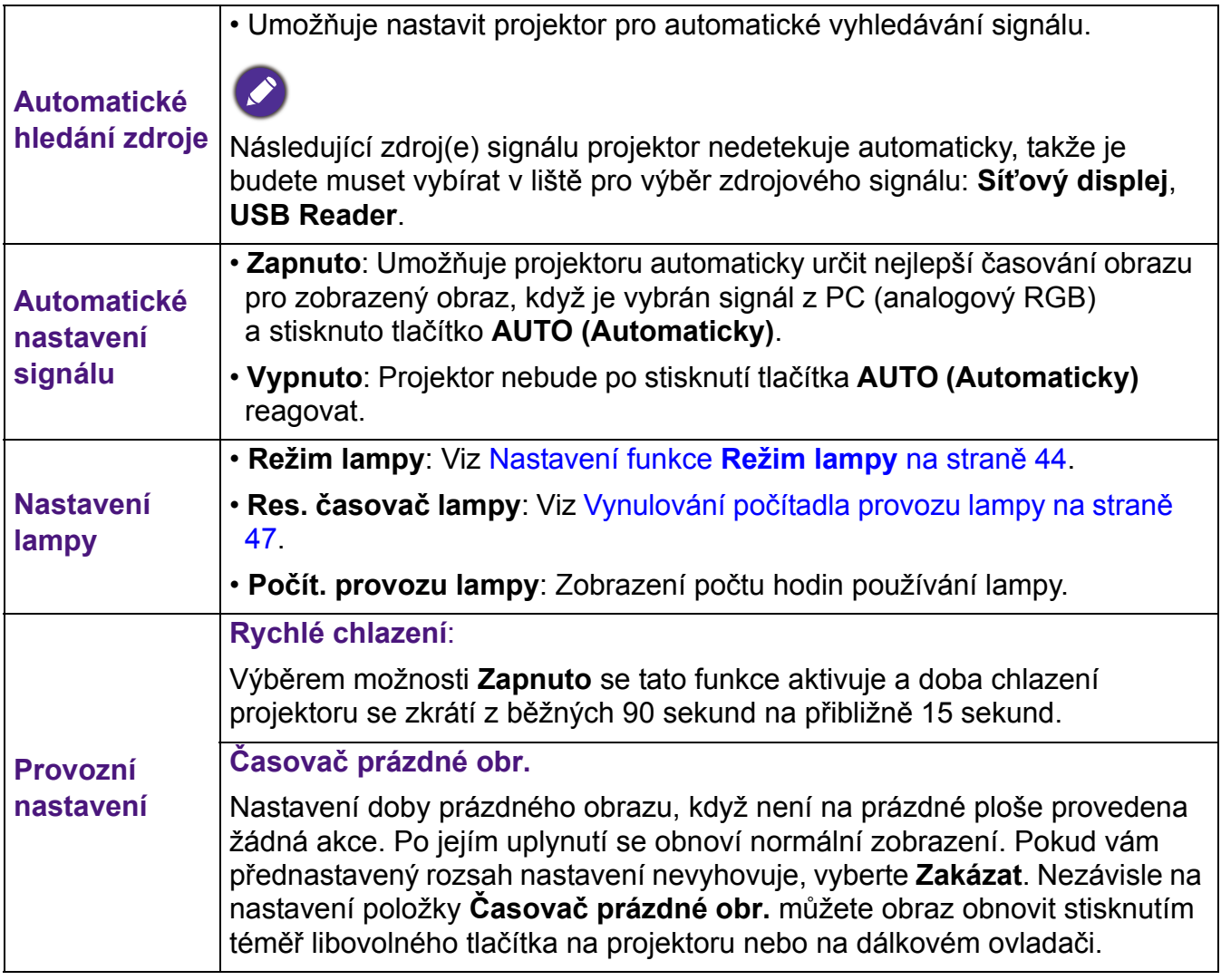

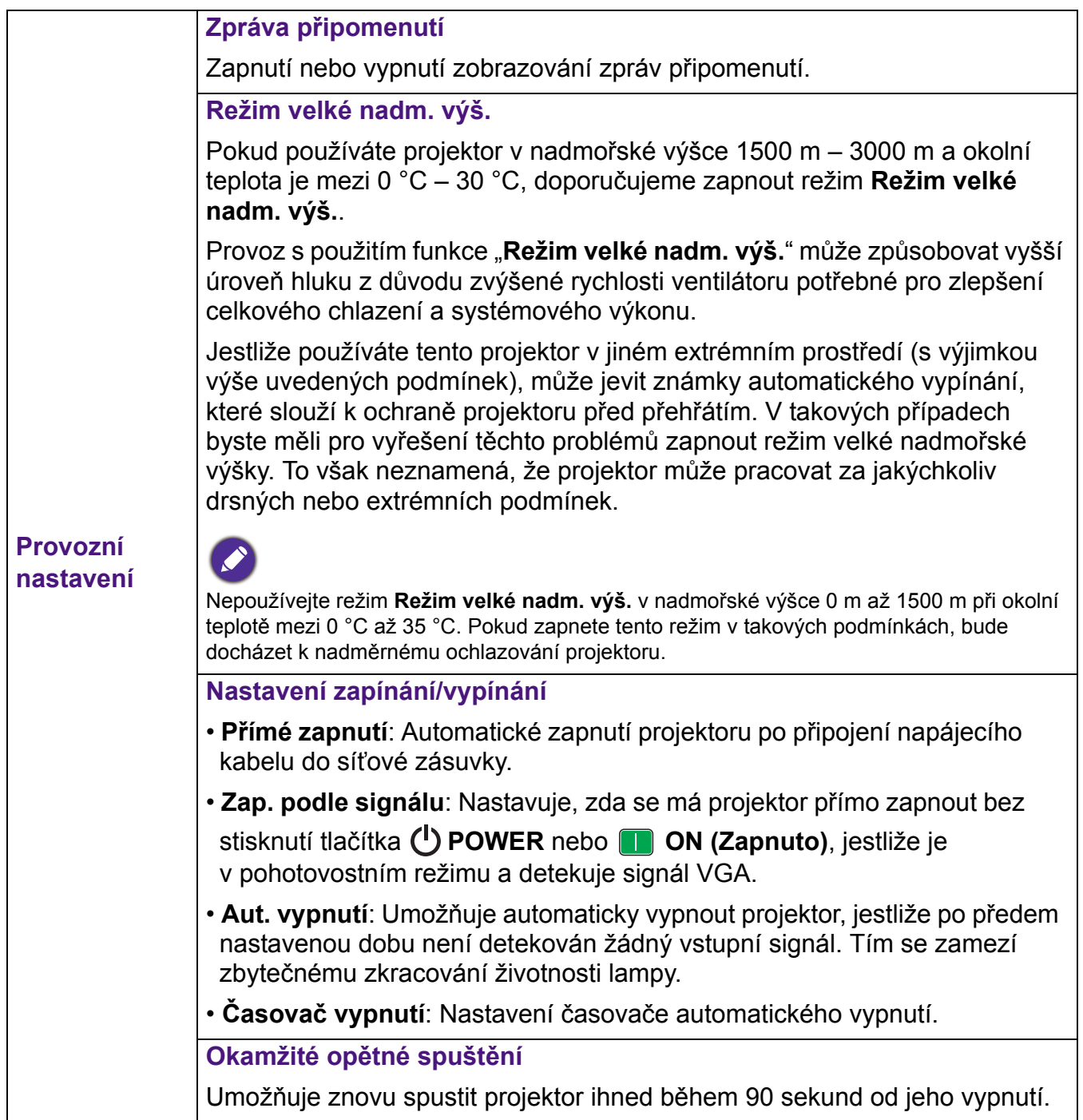

<span id="page-39-0"></span>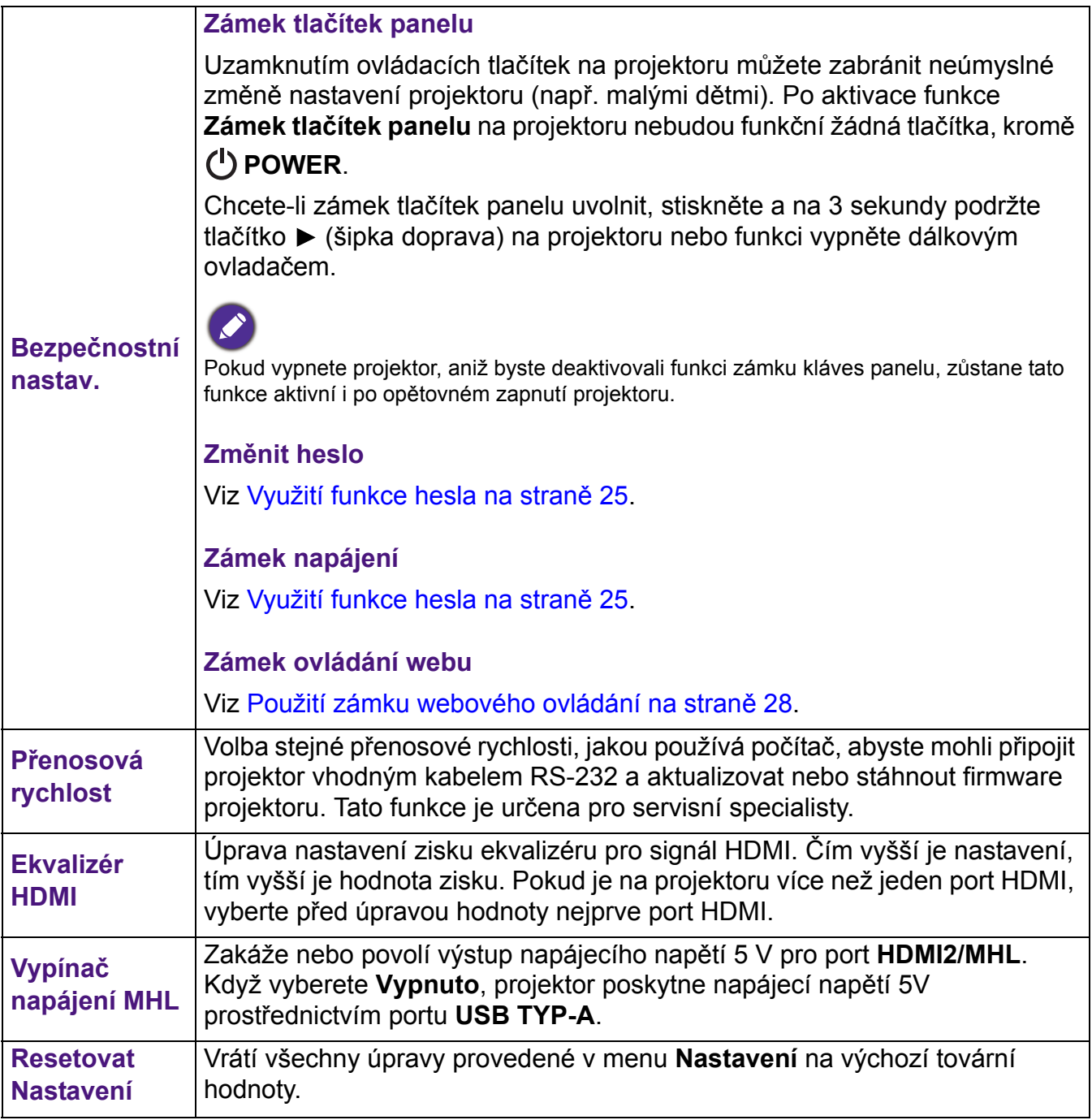

### **Systém**

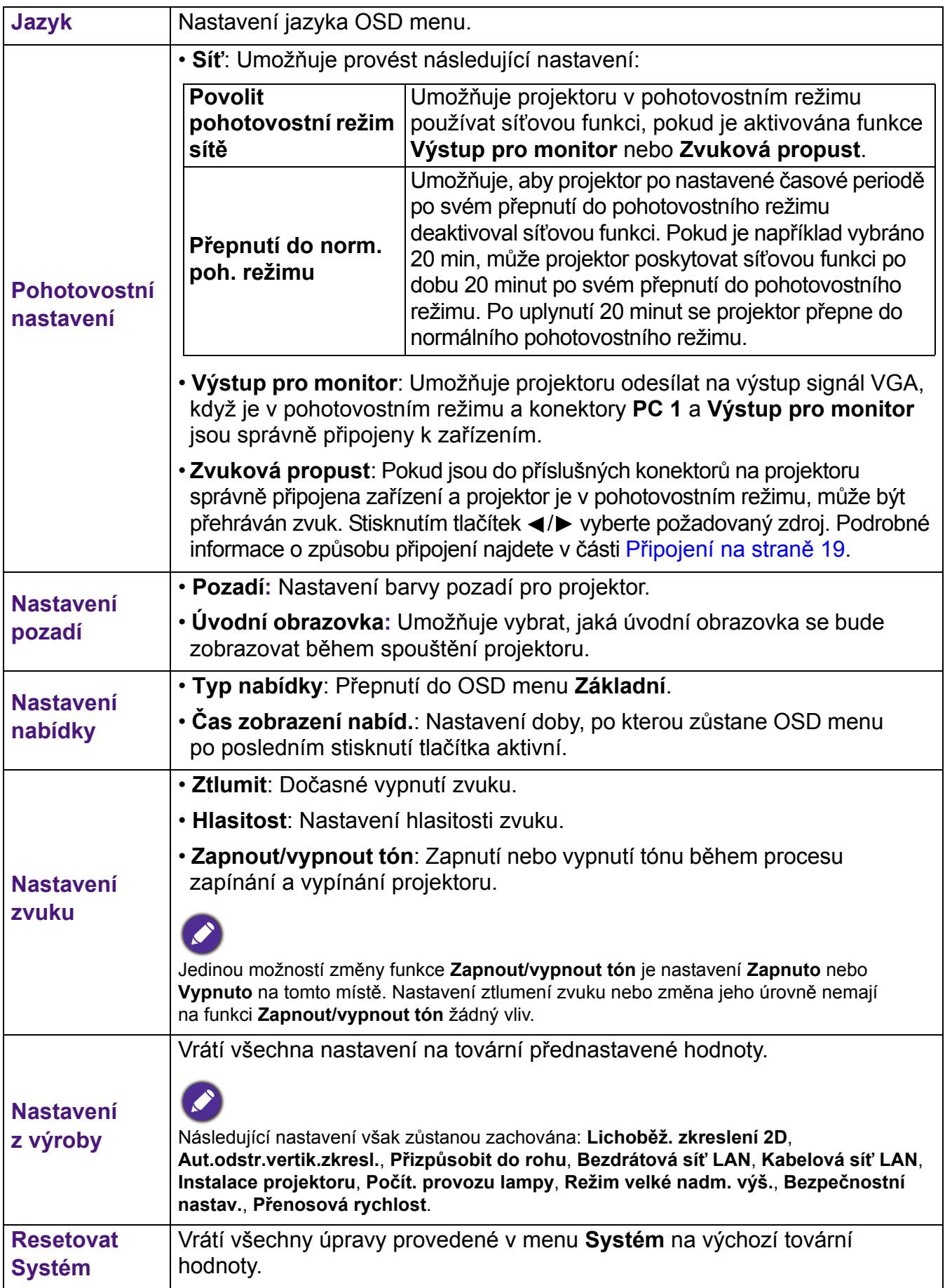

#### **Informace**

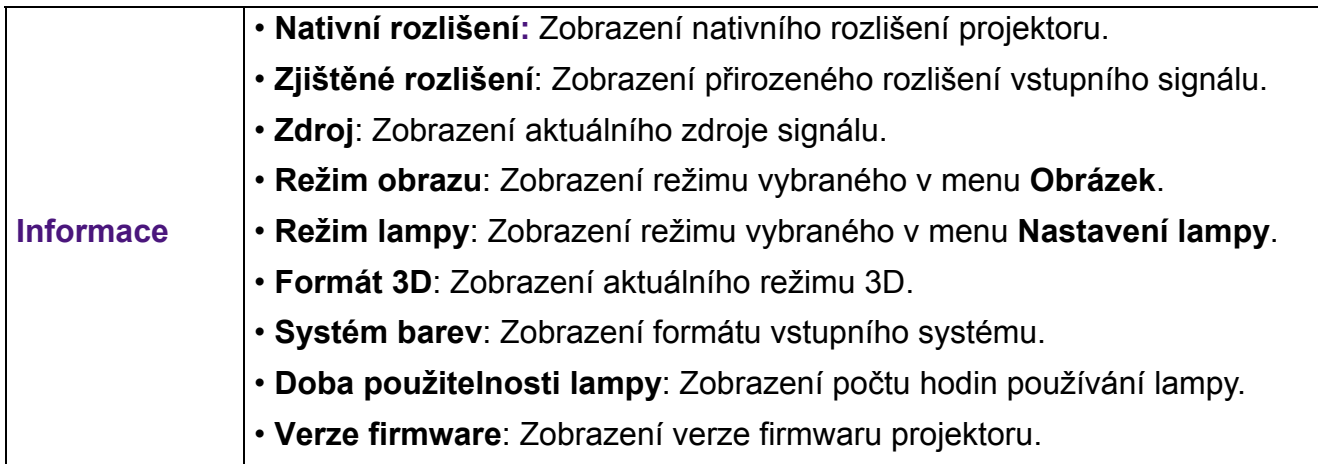

# <span id="page-42-0"></span>**Údržba**

### <span id="page-42-1"></span>**Péče o projektor**

### Čištění objektivu

Jestliže si všimnete, že je povrch objektivu znečištěný nebo zaprášený, očistěte jej. Před čištěním objektivu vypněte projektor a nechejte jej zcela vychladnout.

- Pro odstranění prachu použijte nádobku se stlačeným vzduchem.
- Jestliže se na objektivu objeví nečistoty nebo šmouhy, použijte papír na čištění objektivů nebo navlhčete jemný hadřík v prostředku na čištění objektivů a jemně otřete povrch objektivu.
- Nikdy nepoužívejte brusný papír, zásadité nebo kyselé čisticí prostředky, prášek s brusným účinkem, ani těkavé látky, jako je líh, benzín, ředidlo nebo insekticid. Použití těchto materiálů nebo dlouhodobý kontakt s pryží nebo vinylem může poškodit povrchovou úpravu projektoru a materiál jeho skříňky.

### Čištění skříňky projektoru

Před čištěním skříňky projektoru vypněte projektor správným postupem pro vypnutí popsaným v části [Vypnutí projektoru na stran](#page-29-0)ě 30 a odpojte napájecí kabel ze síťové zásuvky.

- Pro odstranění nečistot nebo prachu otřete skříňku jemným hadříkem neuvolňujícím vlákna.
- Pro odstranění odolných nečistot nebo skvrn navlhčete jemný hadřík vodou a čisticím prostředkem s neutrálním pH. Nakonec skříňku dosucha vytřete.

Nikdy nepoužívejte vosk, líh, benzín, ředidlo nebo jiné chemické čisticí prostředky. Mohlo by dojít k poškození skříňky projektoru.

### Skladování projektoru

Jestliže potřebujete projektor na delší dobu uložit, postupujte prosím podle následujících pokynů:

- Zajistěte, aby byla teplota a vlhkost místa, kam hodláte projektor uložit, v doporučeném rozsahu teplot pro projektor. Přečtěte si prosím část [Technické údaje na stran](#page-49-0)ě 50 nebo se s dotazem na přípustný rozsah obraťte na prodejce.
- Zasuňte nastavitelné nožky.
- Vyjměte baterie z dálkového ovladače.
- Zabalte projektor do původního obalového materiálu nebo do jiného vhodného obalu.

### Přeprava projektoru

Doporučujeme vám, abyste projektor přepravovali v původním obalovém materiálu nebo v jiném vhodném obalu.

### <span id="page-42-2"></span>**Informace o lampě**

### Zjištění doby provozu lampy

Během provozu projektoru se pomocí vestavěného časovače automaticky počítá doba používání lampy (v hodinách). Způsob výpočtu ekvivalentních hodin lampy je následující: Doba použitelnosti lampy = (počet hodin provozu v režimu **Normální**) + (počet hodin provozu v režimu **Úsporný**) + (počet hodin provozu v režimu **Inteligentní režim Eco**) + (počet hodin provozu v režimu **LampSave**)

Celková (ekvivalentní) doba provozu lampy = 3,75 x (počet hodin provozu v režimu **Normální**) + 1,875 x (počet hodin provozu v režimu **Úsporný**) + 1,875 x (počet hodin provozu v režimu **Inteligentní režim Eco**) + 1 x (počet hodin provozu v režimu **LampSave**)

Zjištění počtu hodin provozu lampy:

- 1. Otevřete menu **Upřesnit Nastavení** > **Nastavení lampy** a stiskněte tlačítko **OK**. Zobrazí se okno **Nastavení lampy**.
- 2. Stisknutím tlačítka vyberte položku **Počít. provozu lampy** a stiskněte tlačítko **OK**. Zobrazí se informace **Počít. provozu lampy**.

Informace o počtu hodin provozu lampy můžete rovněž zjistit v menu **Informace**.

### Prodloužení životnosti lampy

#### <span id="page-43-0"></span>• Nastavení funkce **Režim lampy**

Otevřete menu **Upřesnit - Nastavení** > **Nastavení lampy** > **Režim lampy** a vyberte některý z dostupných režimů napájení lampy projektoru.

Nastavení projektoru do režimu **Úsporný**, **Inteligentní režim Eco** nebo **LampSave** prodlužuje životnost lampy.

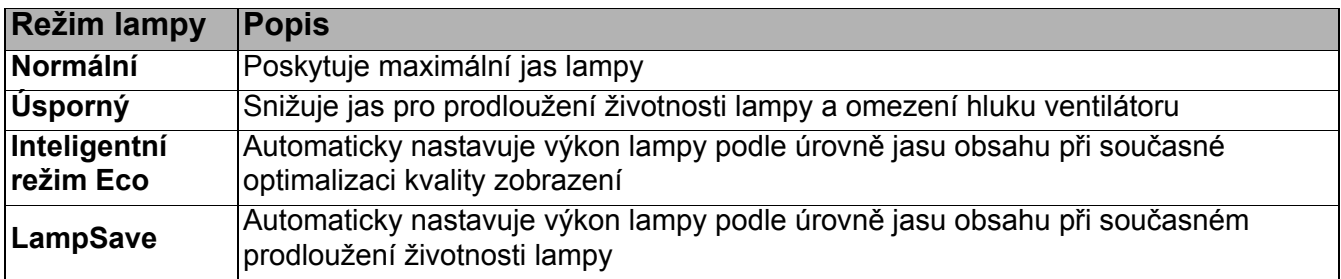

• Nastavení **Aut. vypnutí**

Tato funkce umožňuje automaticky vypnout projektor, jestliže po předem nastavenou dobu není detekován žádný vstupní signál. Tím se zamezí zbytečnému zkracování životnosti lampy.

Pro nastavení položky **Aut. vypnutí** otevřete menu **Upřesnit - Nastavení** > **Nastavení zapínání/vypínání > Aut. vypnutí** a stiskněte tlačítko  $\blacktriangleleft$  / $\blacktriangleright$ .

### Doba pro výměnu lampy

Pokud se rozsvítí indikátor **LAMP (Lampa)** nebo se zobrazí zpráva s oznámením, že je třeba vyměnit lampu, obraťte se prosím před instalací nové lampy na vašeho prodejce nebo navštivte stránky http://www.BenQ.com. Stará lampa může způsobit poruchu funkce projektoru a v ojedinělých případech může i explodovat.

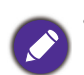

• Zdánlivý jas promítaného obrazu se bude měnit v závislosti na okolních světelných podmínkách a nastavení kontrastu/jasu vybraného vstupního signálu a je přímo úměrný projekční vzdálenosti.

- Jas lampy se bude časem snižovat a může se měnit v rozsahu technických parametrů výrobce lampy. To je normální a očekávané chování.
- Je-li lampa příliš horká, rozsvítí se **Indikátor LAMP (Lampa)** a **Varovný indikátor TEMP (Teplota)**. Vypněte napájení a nechte projektor 45 minut vychladnout. Jestliže po opětovném zapnutí napájení projektoru stále svítí indikátor lampy nebo teploty, obraťte se prosím na prodejce. Viz [Indikátory na](#page-47-0)  [stran](#page-47-0)ě 48.

Následující výstražné zprávy týkající se provozu lampy vám připomenou, že je potřeba vyměnit lampu.

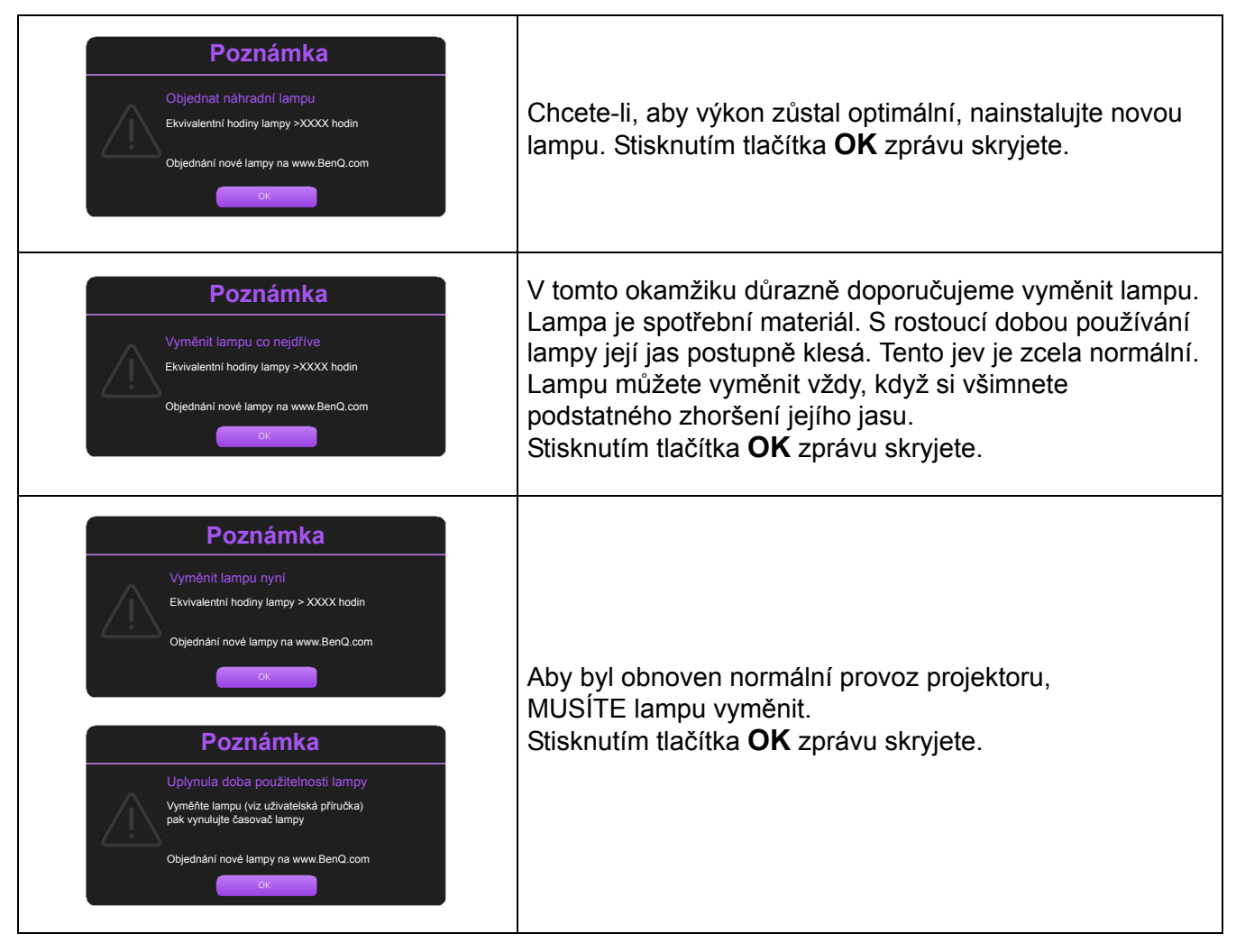

"XXXX" ve výše uvedených zprávách představuje číslice, které se liší v závislosti na modelu.

### Výměna lampy

- Abyste předešli nebezpečí úrazu elektrickým proudem, vždy před výměnou lampy vypněte projektor a odpojte síťový kabel ze síťové zásuvky.
- Abyste předešli vážným popáleninám, nechejte projektor před výměnou lampy alespoň 45 minut vychladnout.
- Abyste předešli nebezpečí poranění prstů a poškození vnitřních součástí projektoru, buďte při případném odstraňování ostrých kousků rozbitého skla lampy velmi opatrní.
- Abyste předešli nebezpečí poranění prstů nebo zhoršení kvality obrazu sáhnutím na objektiv, nedotýkejte se prázdného prostoru pro lampu v době, kdy je lampa vyjmuta.
- Tato projekční lampa obsahuje rtuť. Při její likvidaci postupujte podle místních předpisů pro likvidací nebezpečného odpadu a zlikvidujte ji odpovídajícím způsobem.
- Aby projektor fungoval optimálně, doporučujeme vám, abyste používali výhradně lampy předepsaného typu.
- Pokud je výměna lampy prováděna u projektoru, který je zavěšen obráceně pod stropem, zajistěte, aby se pod objímkou lampy nenacházela žádná osoba. Předejdete tak případnému zranění nebo poranění očí způsobenému rozbitou lampou.
- Při manipulaci s rozbitými lampami zajistěte dobré odvětrávání. Doporučujeme vám, abyste použili respirátor, bezpečnostní brýle nebo obličejový štít a oblékli si ochranný oděv, jako např. rukavice.
- 1. Vypněte napájení a vytáhněte napájecí kabel projektoru ze síťové zásuvky. Pokud je lampa horká, počkejte přibližně 45 minut, než lampa dostatečně vychladne, abyste se nepopálili.
- 2. Povolte šroub(y) zajišťující kryt lampy na boční straně projektoru tak, aby se kryt lampy uvolnil.
- 3. Sejměte kryt lampy z projektoru.
	- Nezapínejte projektor, není-li na svém místě kryt lampy.
	- Nestrkejte prsty mezi lampu a projektor. Mohli byste se poranit o ostré hrany uvnitř projektoru
- 4. Odpojte konektor lampy.
- 5. Uvolněte šroub (šrouby) zajišťující vnitřní lampu.
- 6. Zvedněte rukojeť tak, aby se postavila.
- 7. Tahem za rukojeť pomalu vyjměte lampu z projektoru.
	- Při příliš rychlém vytažení může dojít k prasknutí lampy, přičemž střepiny se mohou rozlétnout dovnitř projektoru.
	- Nepokládejte lampu na místa, kde by mohla být postříkána vodou, kde by ji mohly najít děti nebo do blízkosti hořlavých materiálů.
	- V době, kdy je lampa vyjmuta z projektoru, nestrkejte ruce do skříňky projektoru. Mohli byste se poranit o ostré hrany uvnitř projektoru. Pokud byste se dotkli optických součástí uvnitř projektoru, mohlo by to mít za následek nepravidelnosti v barevném podání a zkreslení promítaného obrazu.
- 8. Vložte novou lampu tak, jak je uvedeno na obrázku. Vyrovnejte konektor lampy a 2 ostré body s projektorem a mírně lampu zatlačte do zajištěné polohy.
- 9. Připojte konektor lampy.

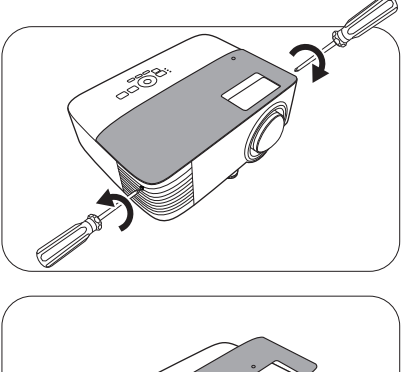

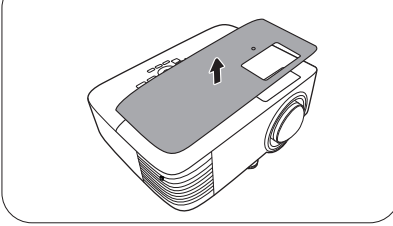

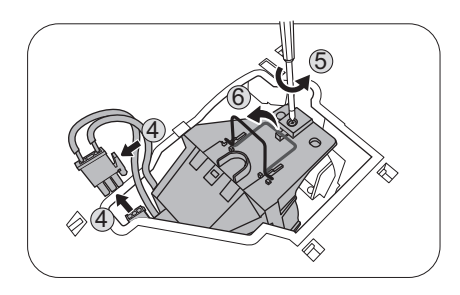

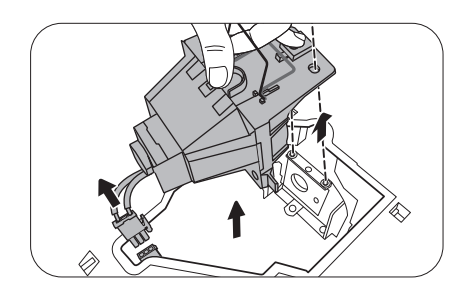

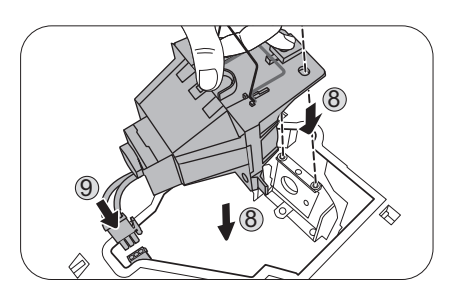

- 10. Dotáhněte šroub, který zajišťuje lampu.
- 11. Ujistěte se, že rukojeť leží zcela rovně a že je v této poloze zajištěna.

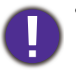

• Uvolněný šroub se může stát příčinou nekvalitního připojení, které může způsobit poruchu projektoru.

- Šroub nedotahujte příliš silně.
- 12. Nasaďte na projektor kryt lampy.

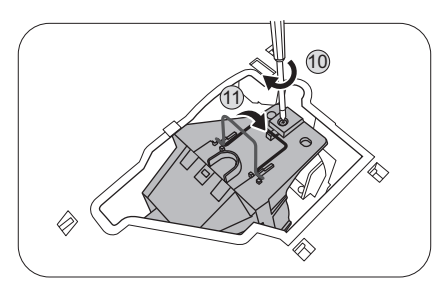

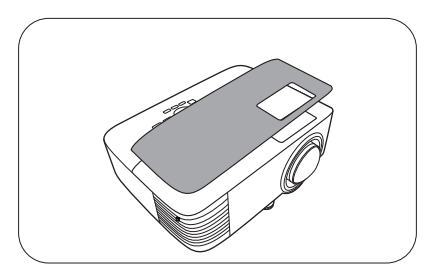

- 13. Dotáhněte šroub, který zajišťuje kryt lampy.
	- Uvolněný šroub se může stát příčinou nekvalitního
	- připojení, které může způsobit poruchu projektoru.
	- Šroub nedotahujte příliš silně.
- 14. .Připojte projektor k elektrické síti a zapněte jej.

#### <span id="page-46-0"></span>Vynulování počítadla provozu lampy

15. Po zobrazení úvodního loga zobrazte OSD menu.

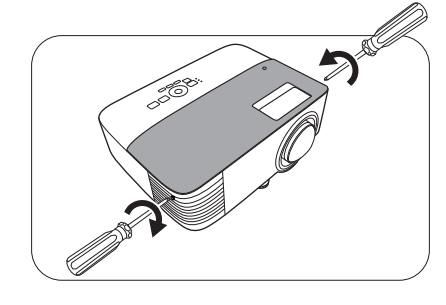

Otevřete menu **Upřesnit - Nastavení** > **Nastavení lampy** a stiskněte tlačítko **OK**. Zobrazí se okno **Nastavení lampy**. Označte položku **Res. časovač lampy** a stiskněte tlačítko **OK**. Zobrazí se varovná zpráva s dotazem, zda chcete resetovat časovač lampy. Označte položku **Reset** a stiskněte tlačítko **OK**. Počítadlo provozu lampy se nastaví na "0".

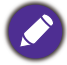

Neprovádějte resetování, pokud lampa není nová nebo pokud jste ji nevyměnili, protože to může mít za následek poškození.

### <span id="page-47-0"></span>Indikátory

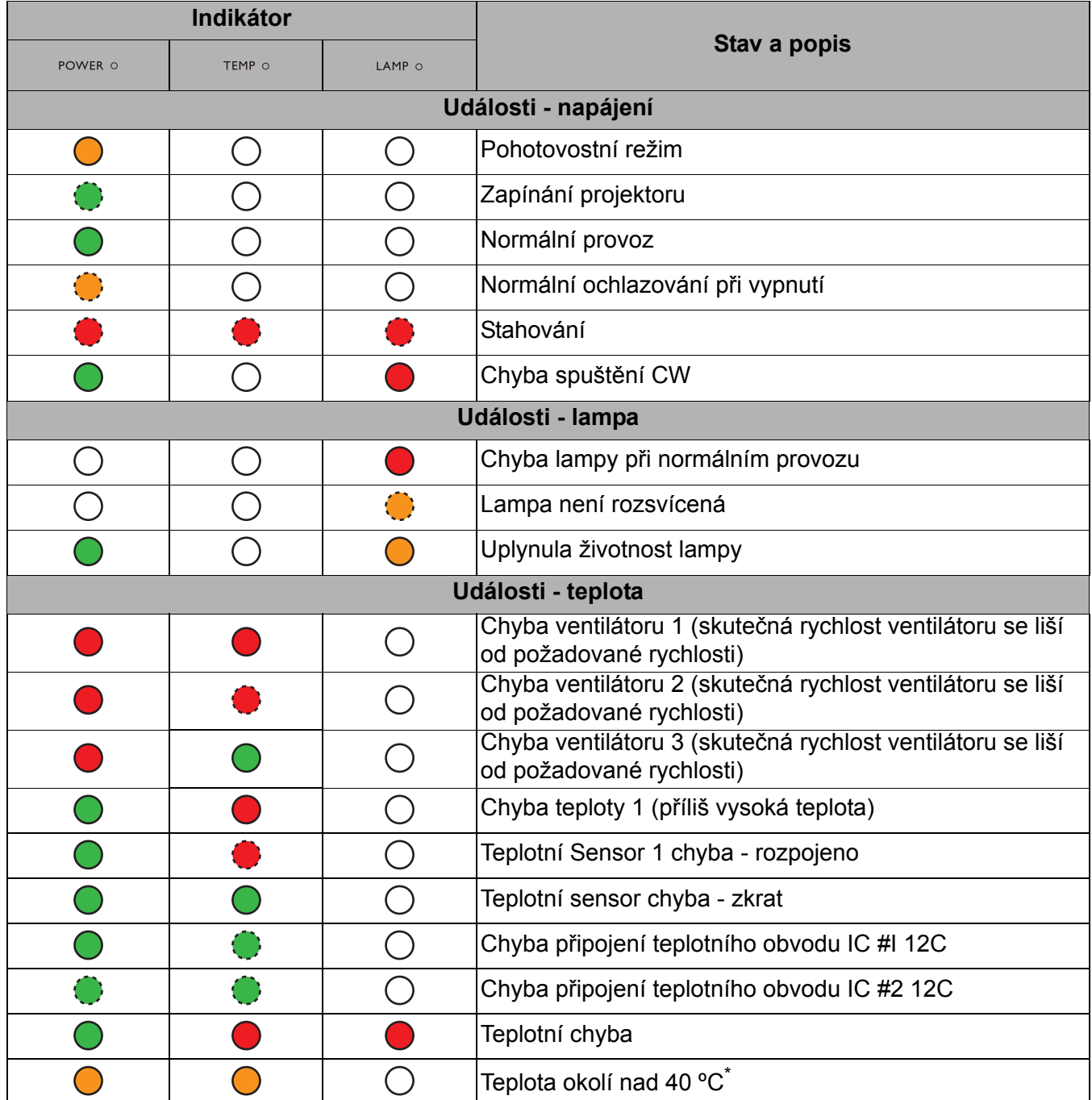

\*Když teplota prostředí vzroste nad 40 stupňů, spustí projektor samočinný ochranný mechanismus pro přepnutí z pohotovostního režimu s maximálním výkonem do pohotovostního režimu s nízkým výkonem. Uvědomte si prosím, že funkce projektoru Wake On LAN (Probuzení po síti) bude omezena. Doporučujeme vám, abyste projektor v případě potřeby zapnuli ručně.

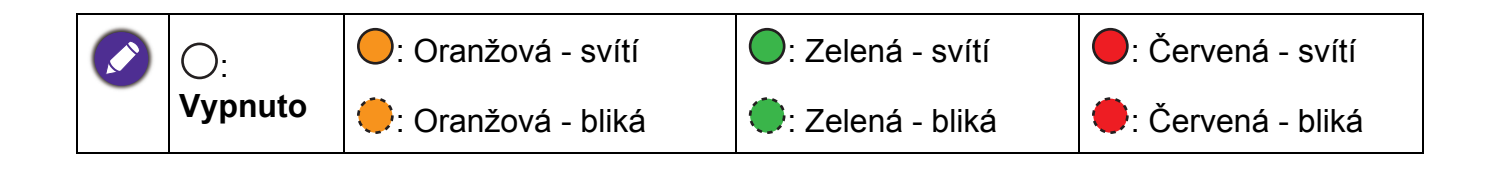

# <span id="page-48-0"></span>**Řešení problémů**

#### **Projektor se nezapne.**

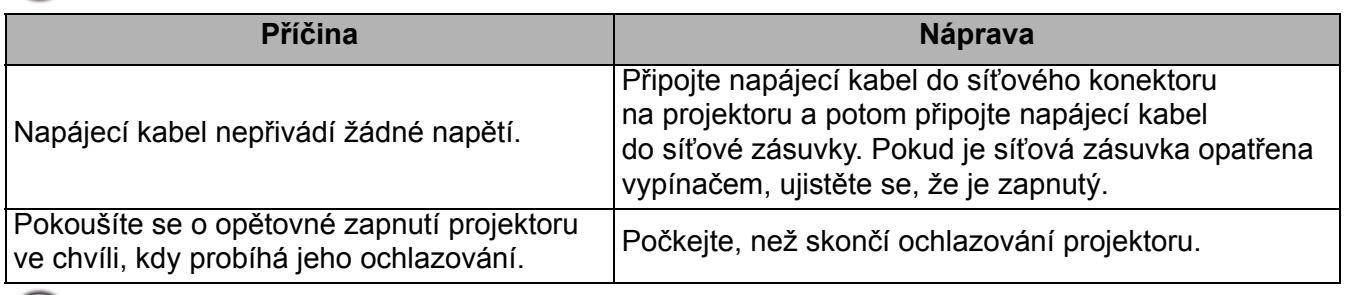

#### Žádný obraz

 $(2)$ 

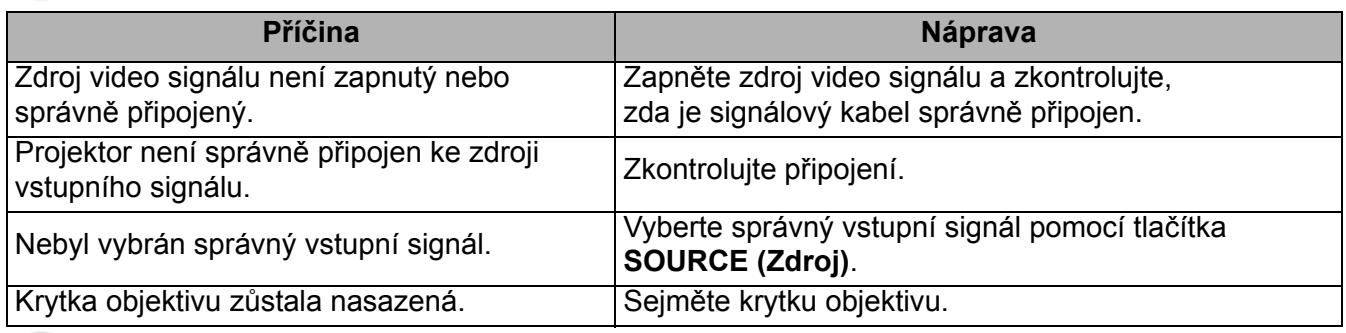

#### Obraz je rozmazaný

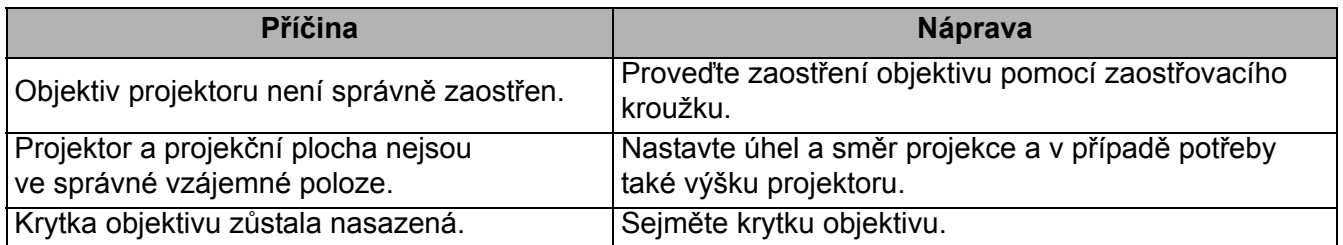

**2** Dálkový ovladač nepracuje.

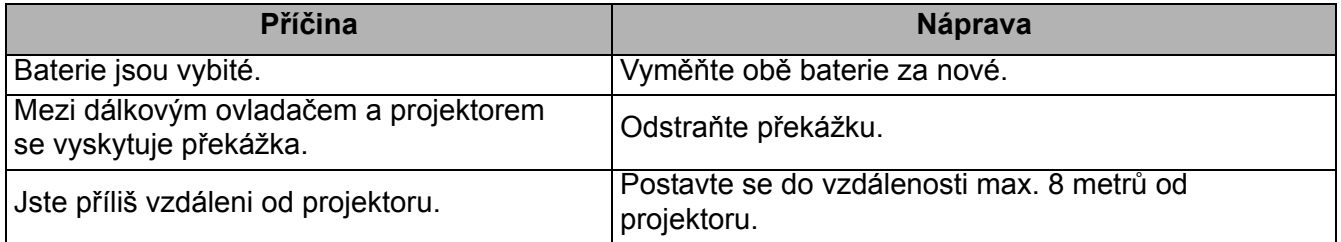

Nesprávné heslo.

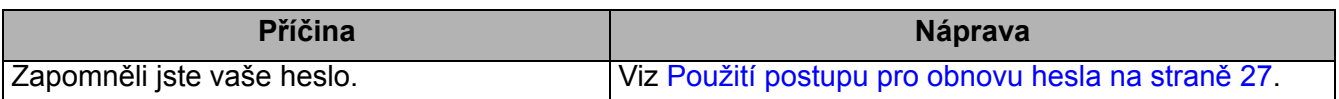

# <span id="page-49-0"></span>**Technické údaje**

### <span id="page-49-1"></span>**Technické údaje projektoru**

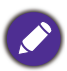

Veškeré technické údaje se mohou změnit bez předchozího upozornění.

#### **Optické parametry**

Rozlišení 1024 x 768 XGA (MX731) 1280 x 800 WXGA (MW732) 1920 (H) x 1080 (V) (MH733)

Systém zobrazení Jednočipový DMD

Objektiv  $F = 2,59 \sim 2,87$ , f = 16,88  $\sim 21,88$  mm

Lampa Lampa 240 W

#### **Elektrické parametry**

Zdroj energie 100 – 240 Vstř., 3,5 A, 50 – 60 Hz (automaticky) Příkon 355 W (max.); < 0,5 W (pohotovostní režim); < 2 W (při zapnuté síťové funkci v nastavení

pohotovostního režimu)

#### **Mechanické parametry**

Hmotnost 2,5 kg + 100 g

#### **Výstupní svorky**

Výstup RGB D-Sub 15 pinů (zásuvka) x 1 Reproduktor 10 W x 1 Výstup zvukového signálu PC audio konektor x 1

#### **Ovládání**

Sériové ovládání RS-232 9 pinů x 1 LAN rozhraní RJ45 x 1 Infračervený přijímač x 2

#### **Vstupní konektory**

Vstup z počítače Vstup RGB D-Sub 15 pinů (zásuvka) x 1 Vstup video signálu Vstup signálu SD/HDTV Analogový - Komponentní (přes vstup RGB) Digitální - HDMI x 1; HDMI/MHL x 1 Vstup zvukového signálu Vstup zvuku PC audio konektor x 1 USB Mini-B x 1 Typ A x 1 (volitelně pro bezdrátový USB adaptér) Typ A (zdroj napájení 5V /1A, volitelně pro USB flash disk) **Požadavky na prostředí** Provozní teplota 0 °C – 40 °C na úrovni hladiny moře

Provozní relativní vlhkost vzduchu 10 % – 90 % (bez kondenzace)

Provozní nadmořská výška 0 – 1 499 m při 0 °C – 35 °C 1 500 – 3 000 m při 0 °C – 30 °C (se zapnutým režimem velké nadmořské výšky)

Skladovací teplota -20 °C – 60°C na úrovni hladiny moře

Skladovací vlhkost 10 % – 90 % RH (bez kondenzace)

Nadmořská výška pro skladování 30 °C@ 0 ~ 12 200 m nad hladinou moře Přeprava

Doporučujeme originální nebo ekvivalentní obal

#### **Opravy**

Navštivte prosím níže uvedenou webovou stránku a vyberte vaši zemi pro zobrazení okna s kontakty na servis. http://www.benq.com/welcome

### <span id="page-50-0"></span>**Rozměry**

296 mm (Š) x 120 mm (V) x 221 mm (H)

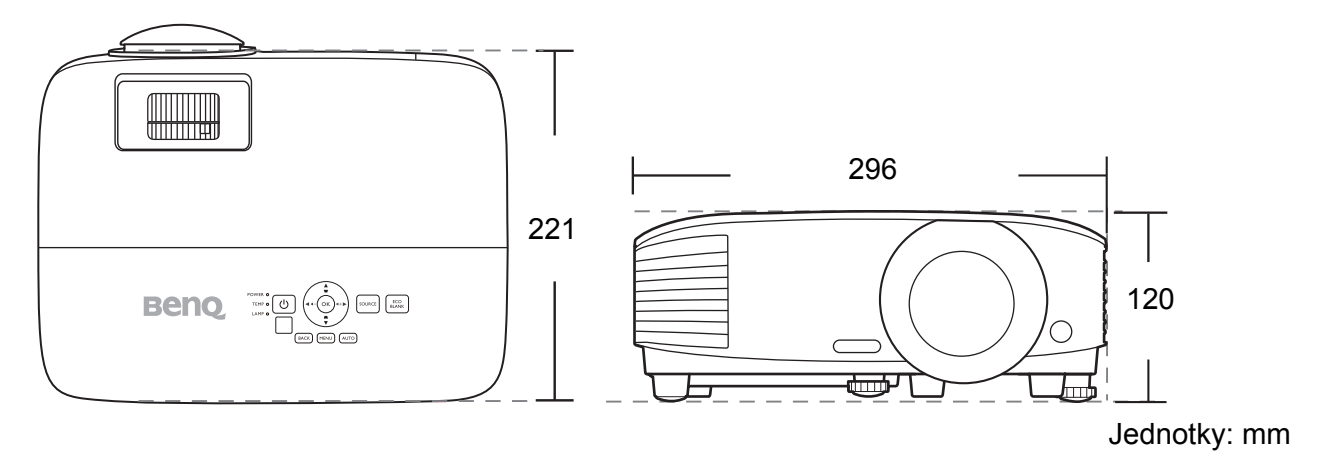

### <span id="page-51-0"></span>**Tabulka časování**

#### Podporované časování pro vstup signálu z PC

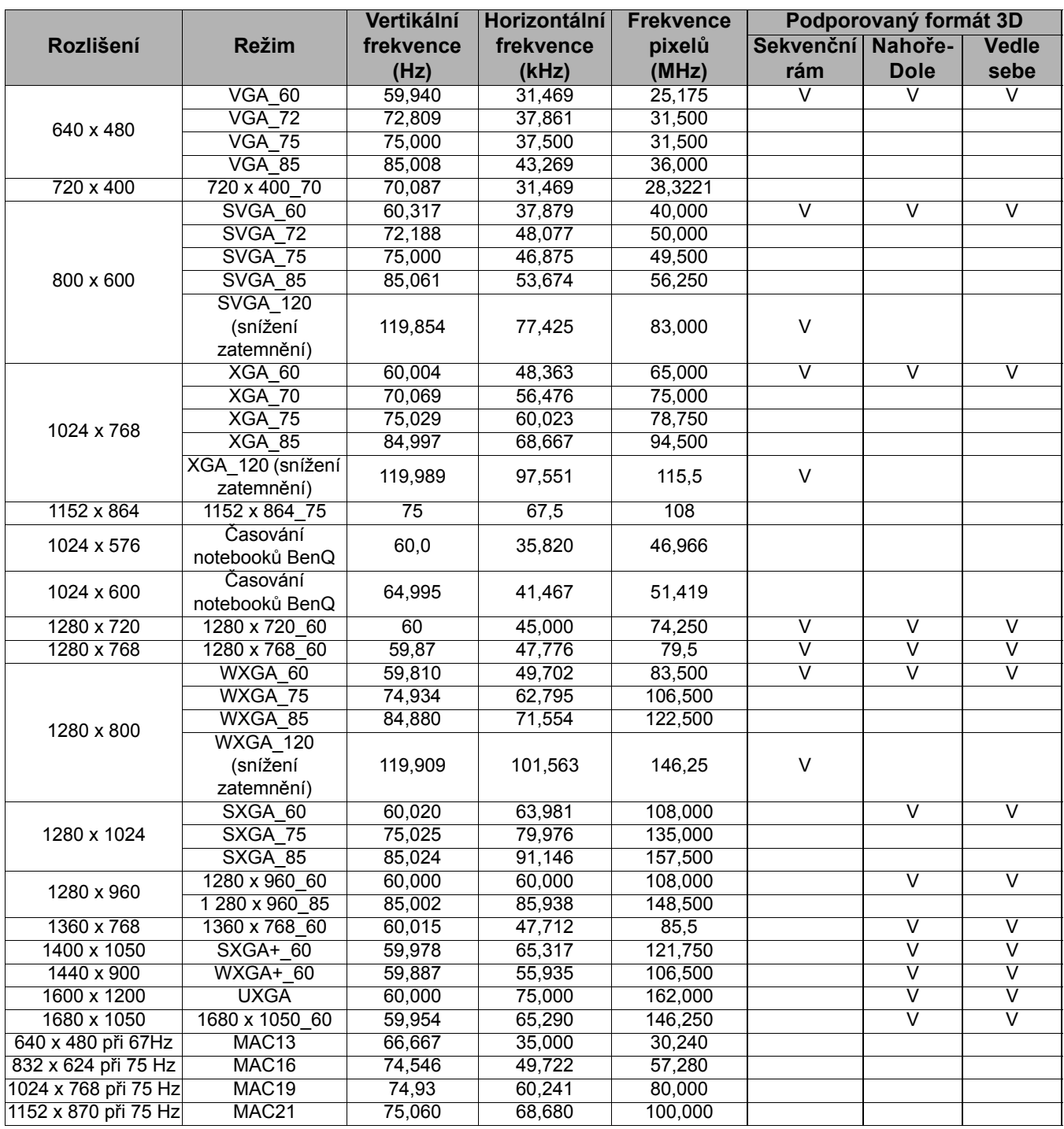

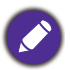

Výše uvedená časování nemusí být podporována kvůli omezením souboru EDID a grafické karty VGA. Může se stát, že některá časování nebude možné vybrat.

#### Podporované časování pro vstup HDMI (HDCP)

#### • Časování PC signálu

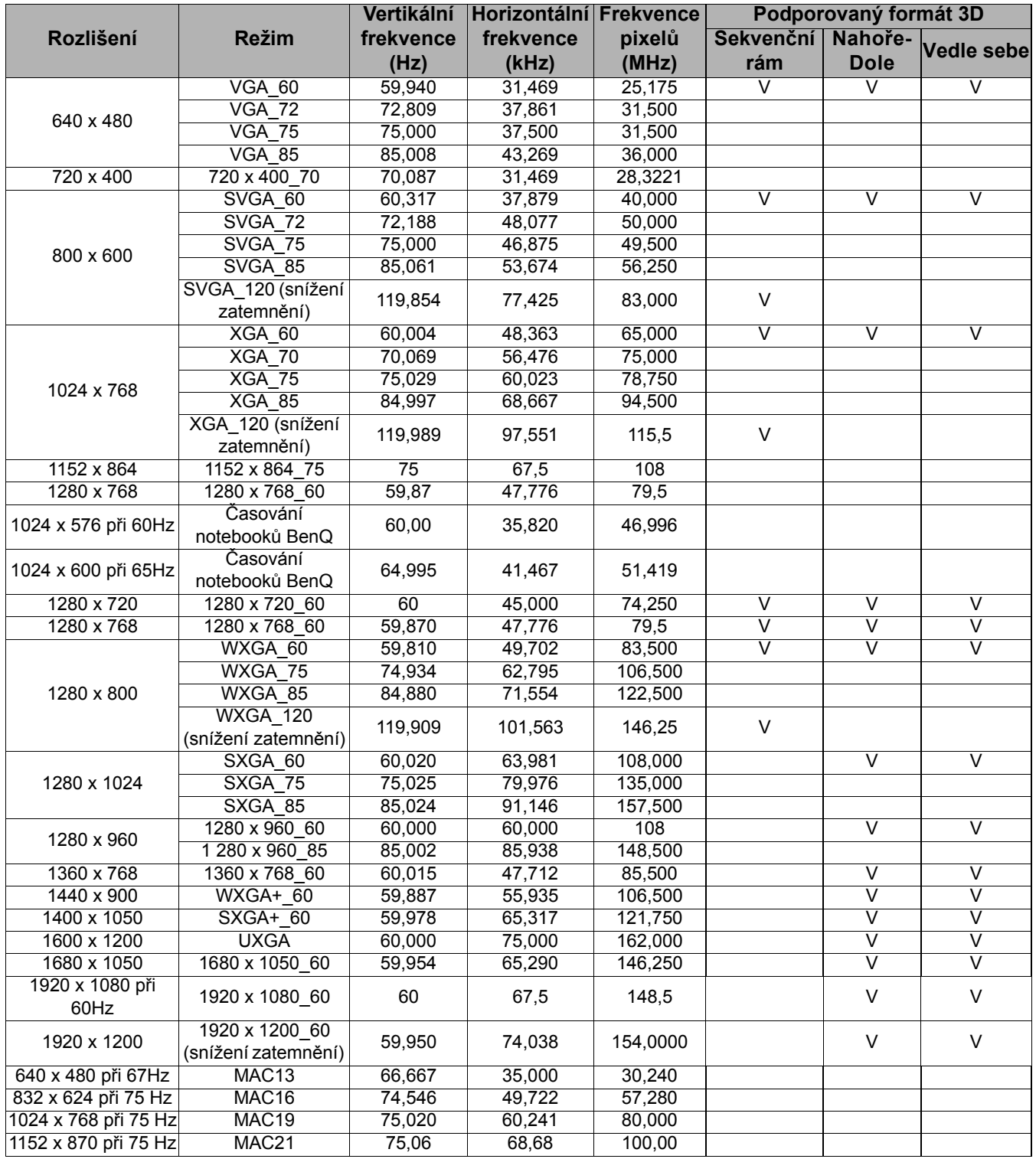

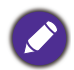

Výše uvedená časování nemusí být podporována kvůli omezením souboru EDID a grafické karty VGA. Může se stát, že některá časování nebude možné vybrat.

#### • Časování video signálu

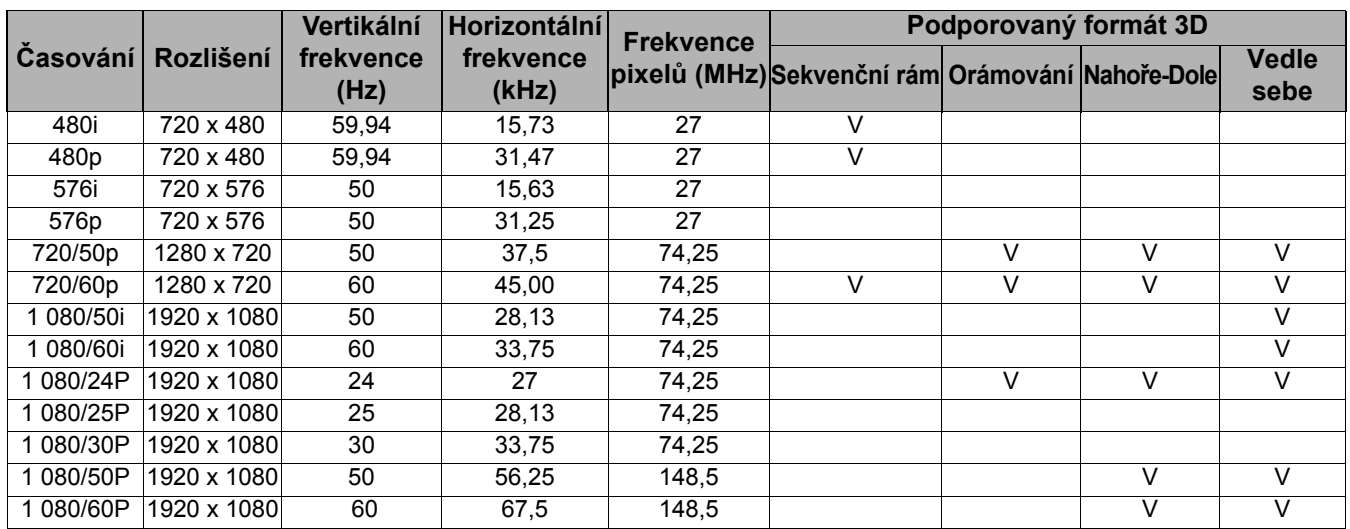

### Podporované časování pro vstup MHL

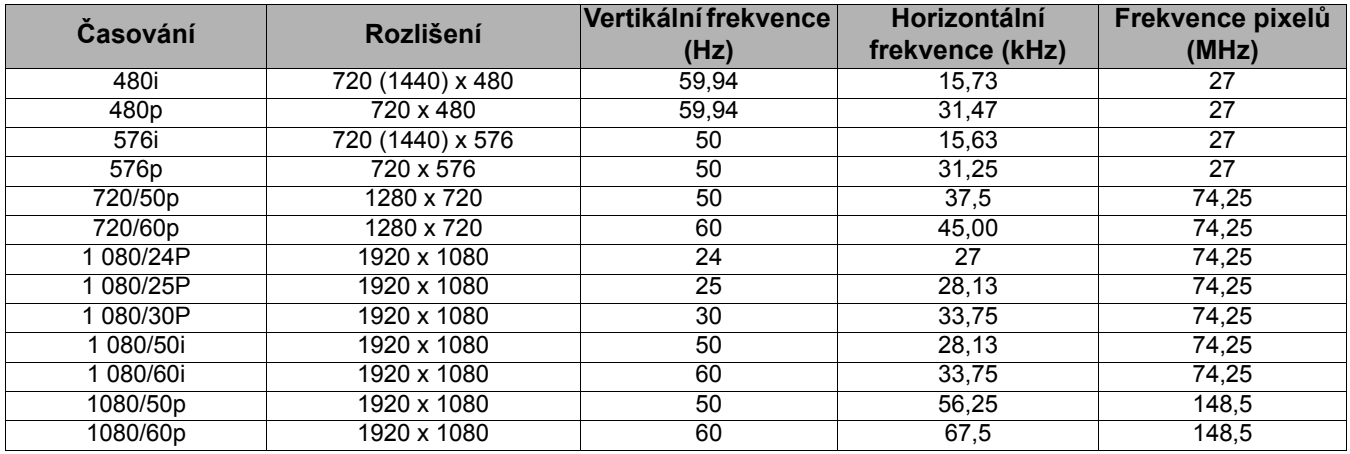

### Podporované časování pro vstup komponentního (YPbPr) signálu

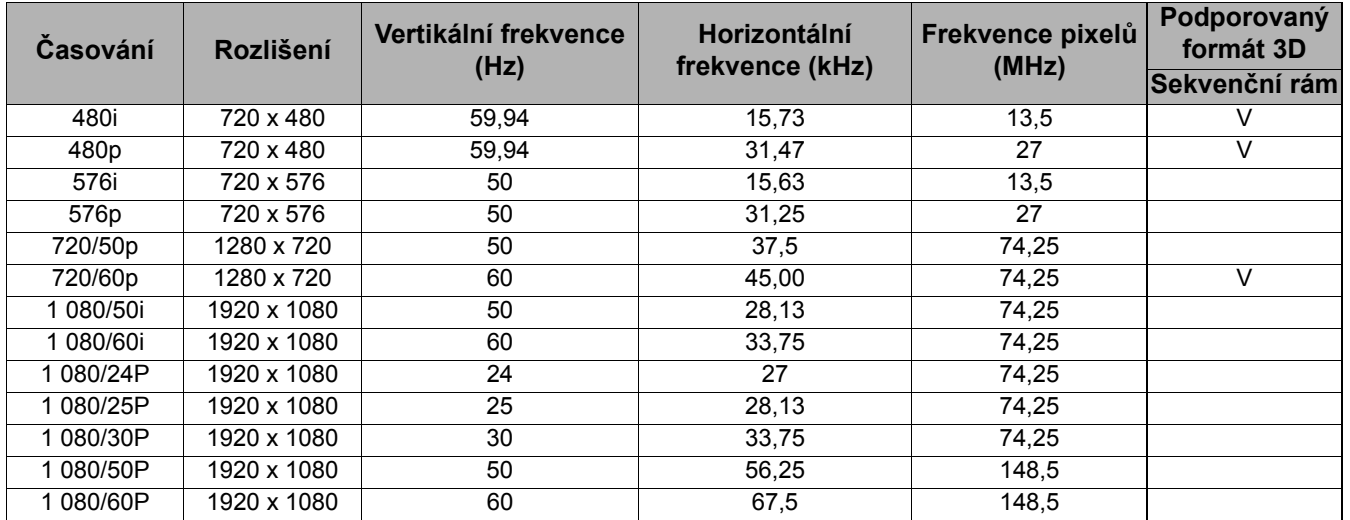

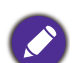

Při zobrazování signálu 1080i (1125i)/60 Hz nebo 1080i (1125i)/50 Hz se může obraz mírně chvět.